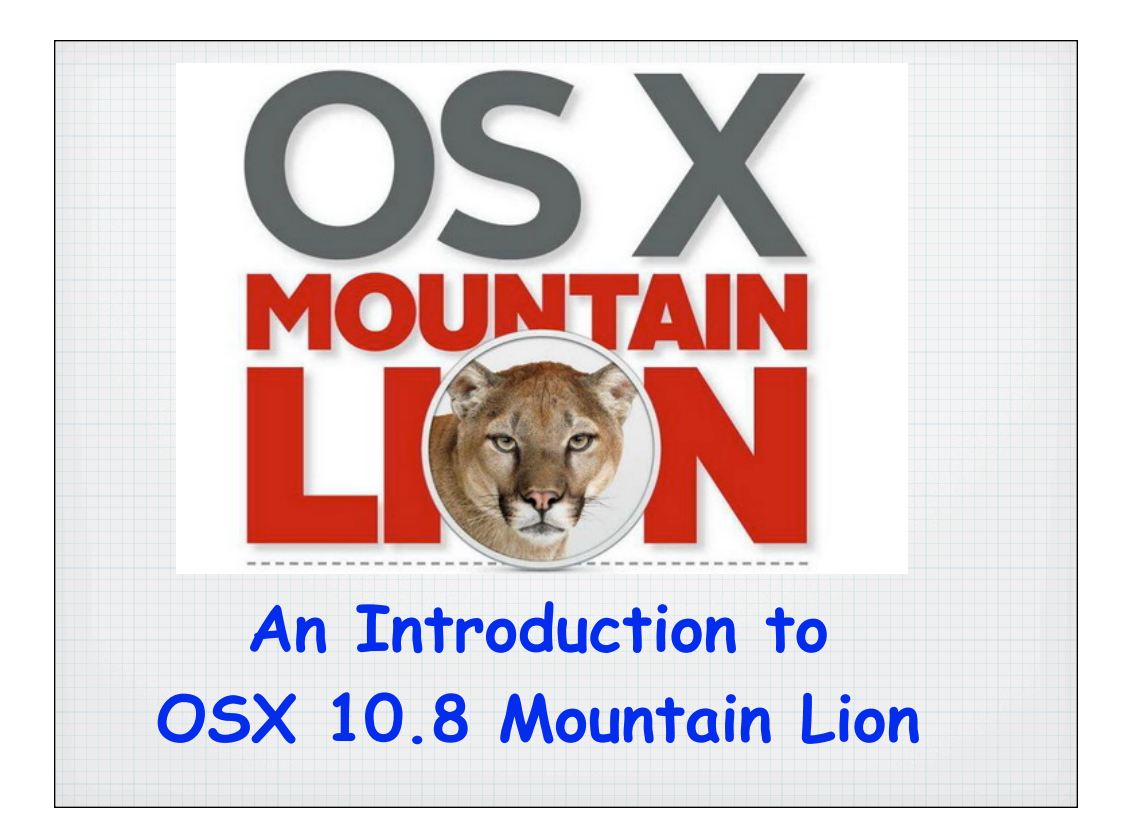

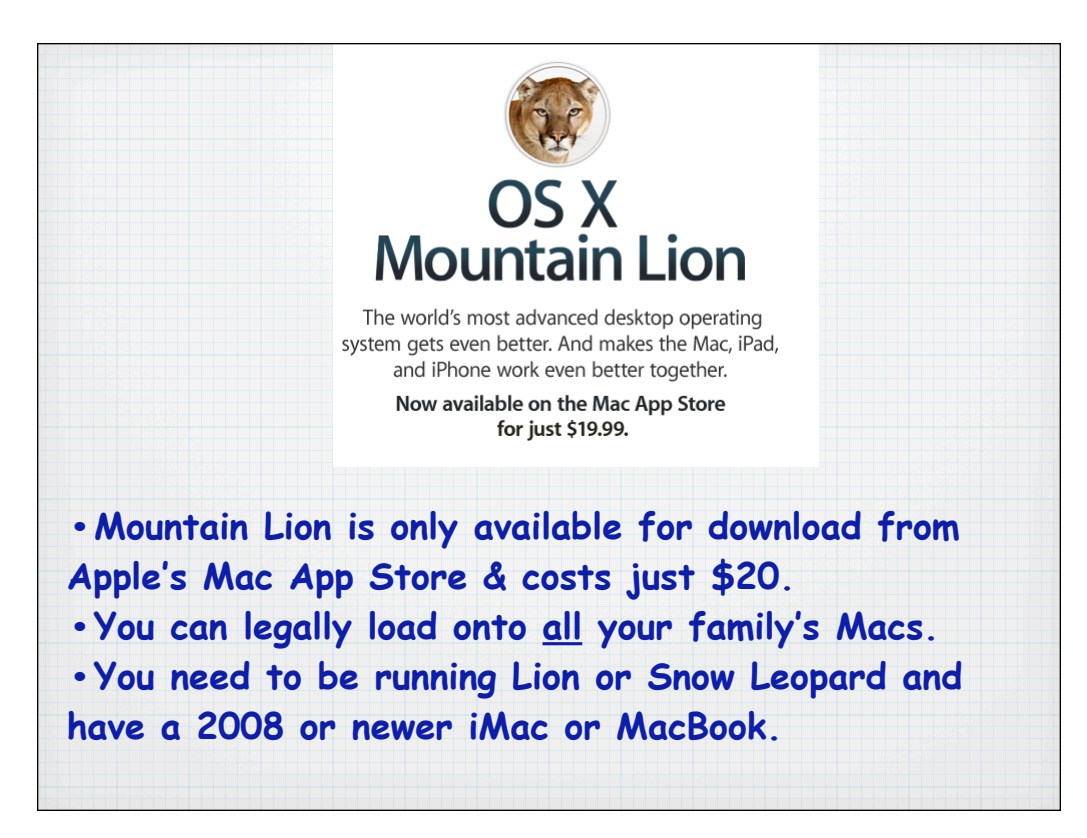

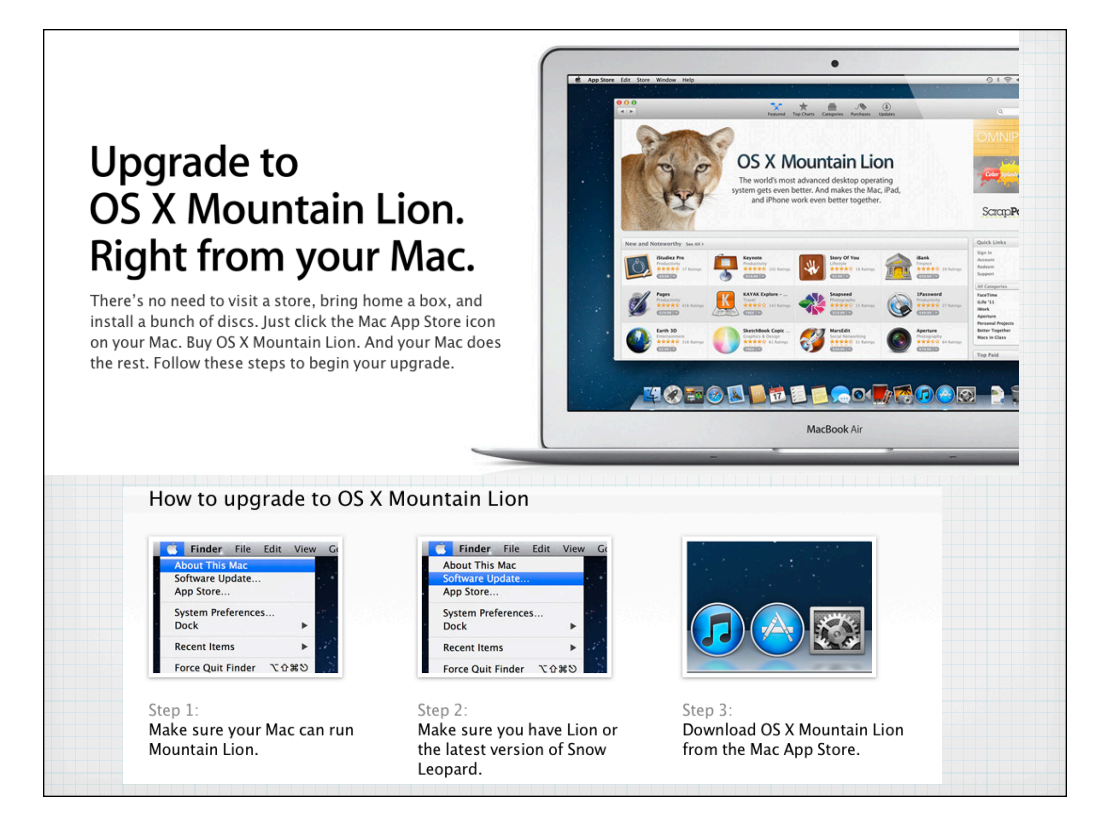

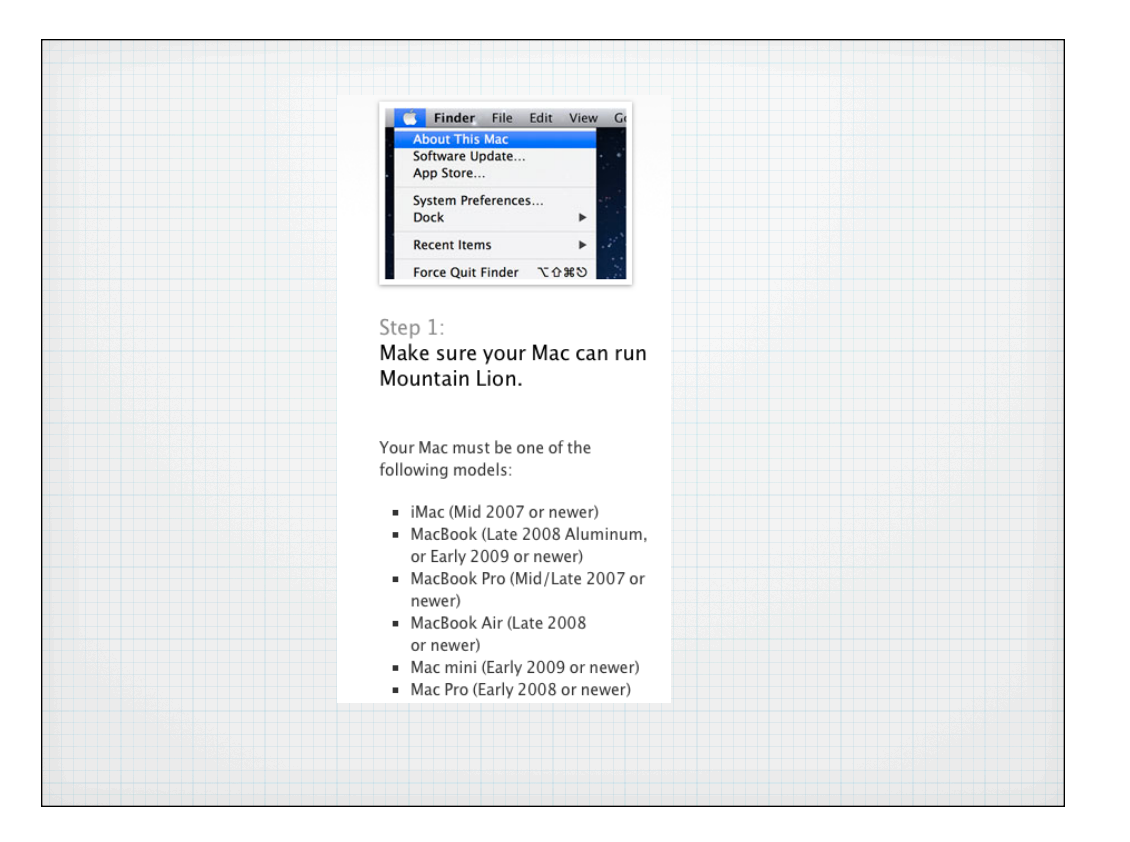

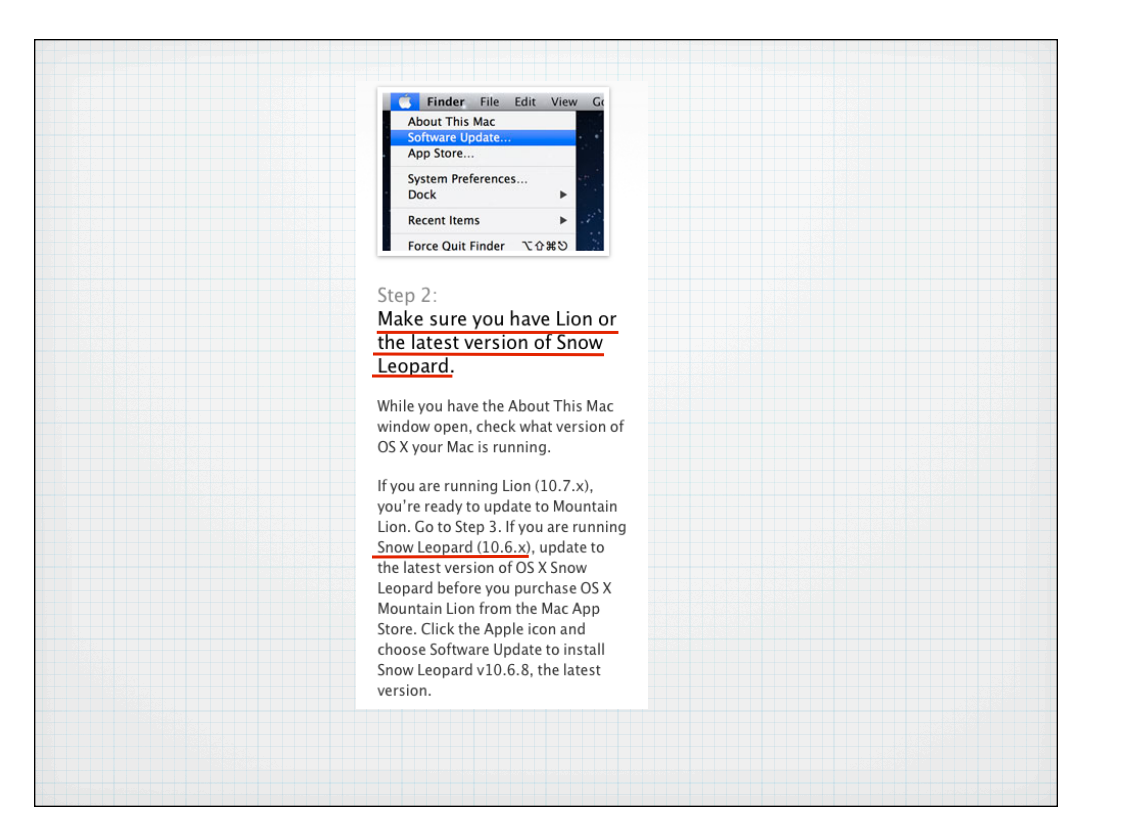

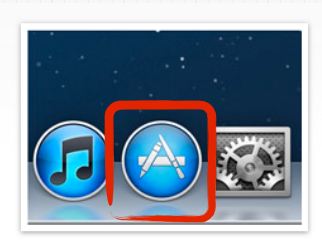

Step 3: Download OS X Mountain Lion from the Mac App Store.

Open the Mac App Store from your<br>Dock to buy and download Mountain Lion. Then follow the onscreen instructions to install it. If you don't have broadband access, you can visit any Apple Retail Store to get help with downloading.

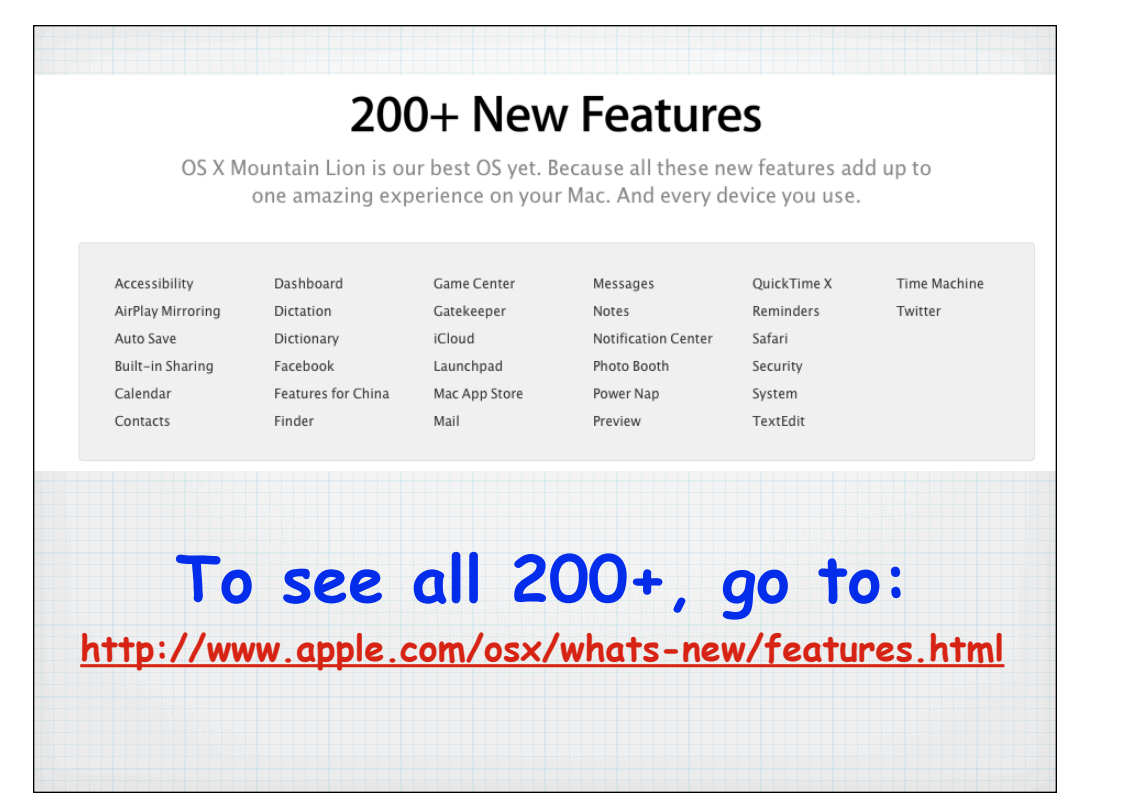

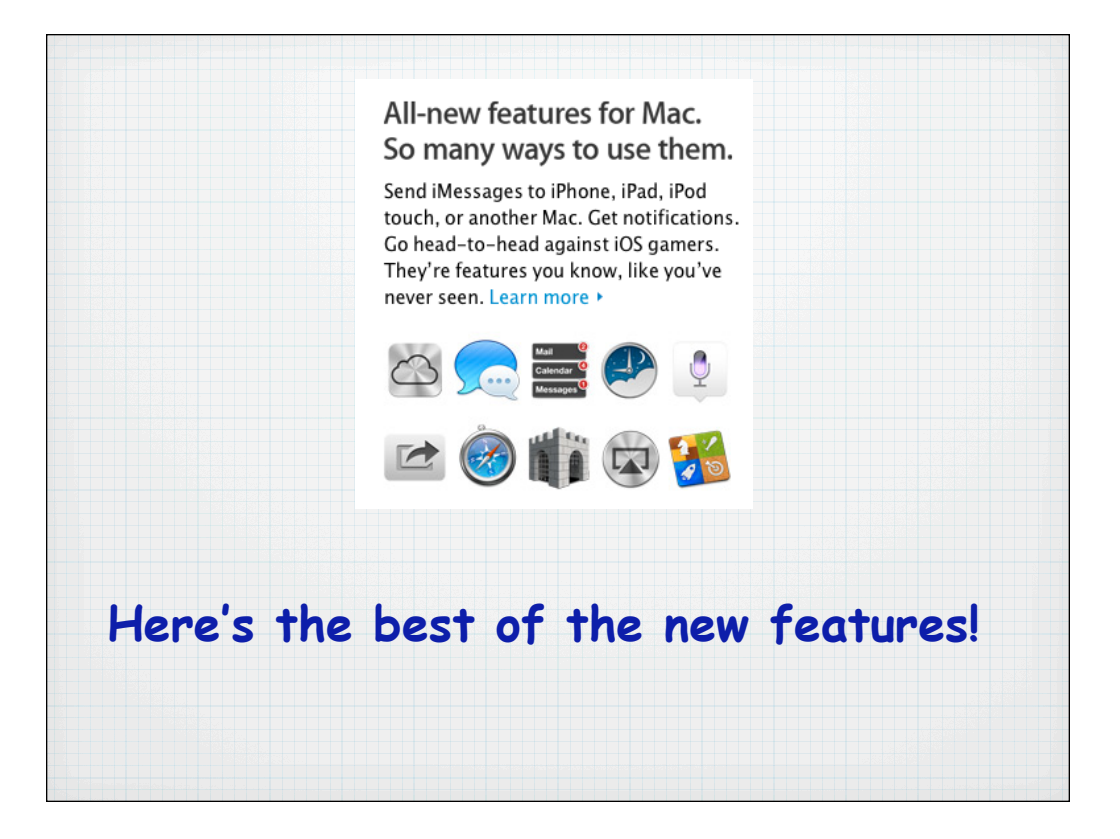

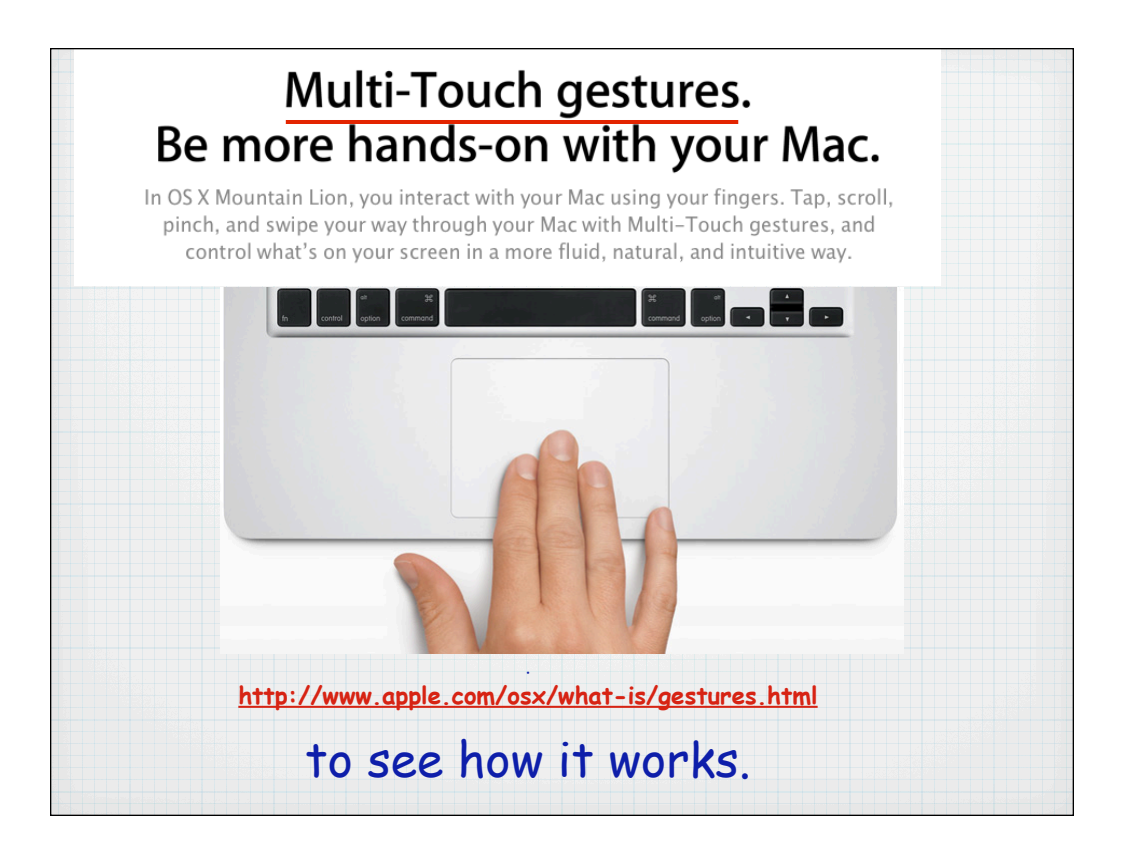

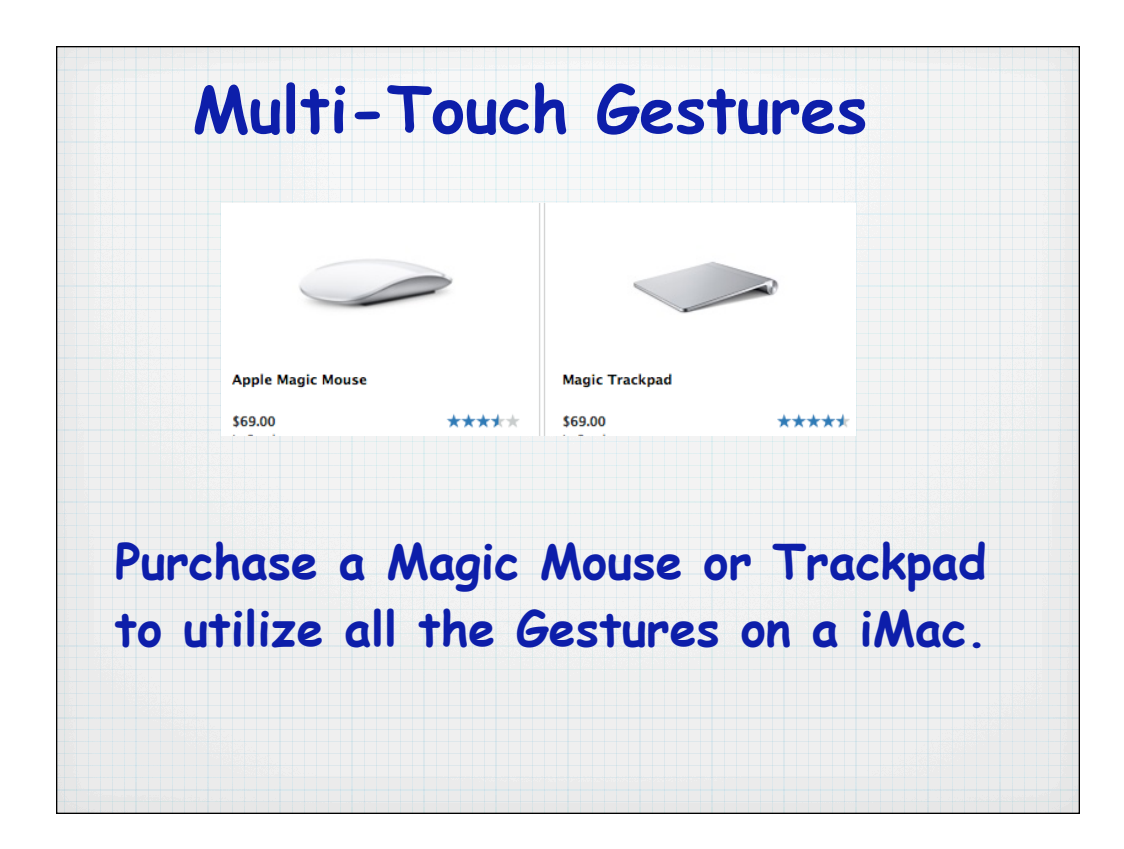

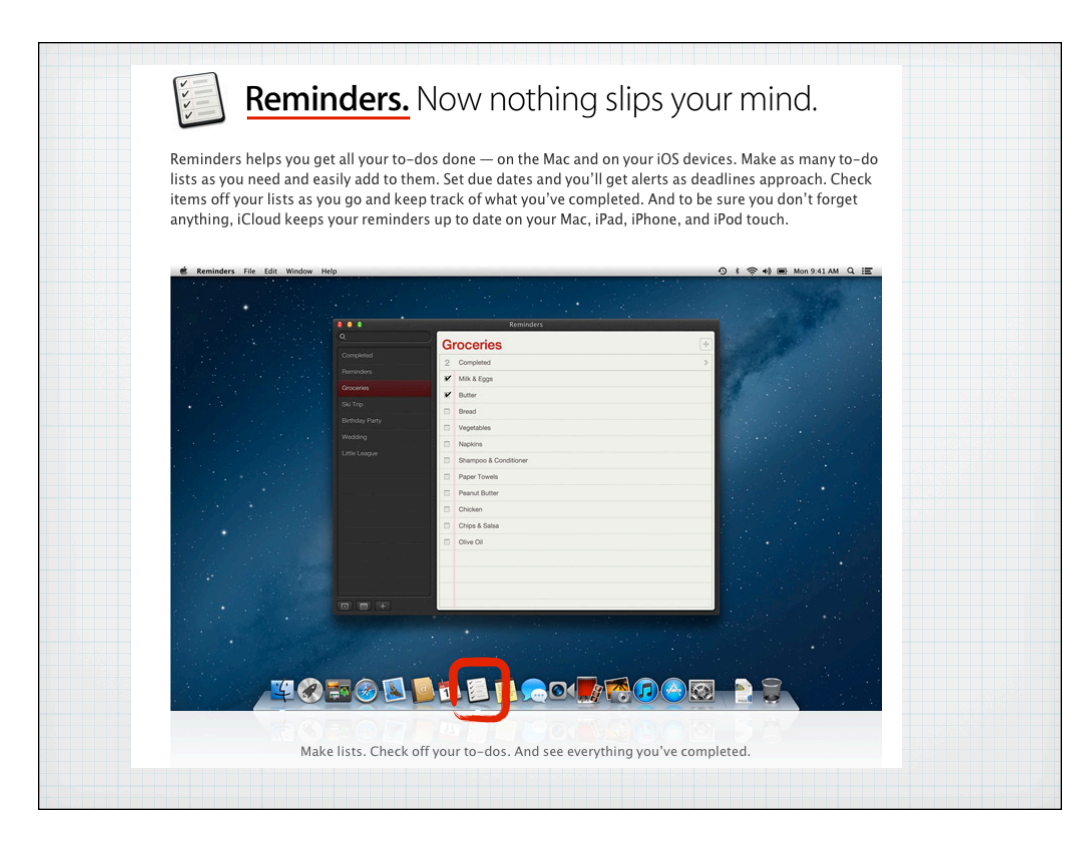

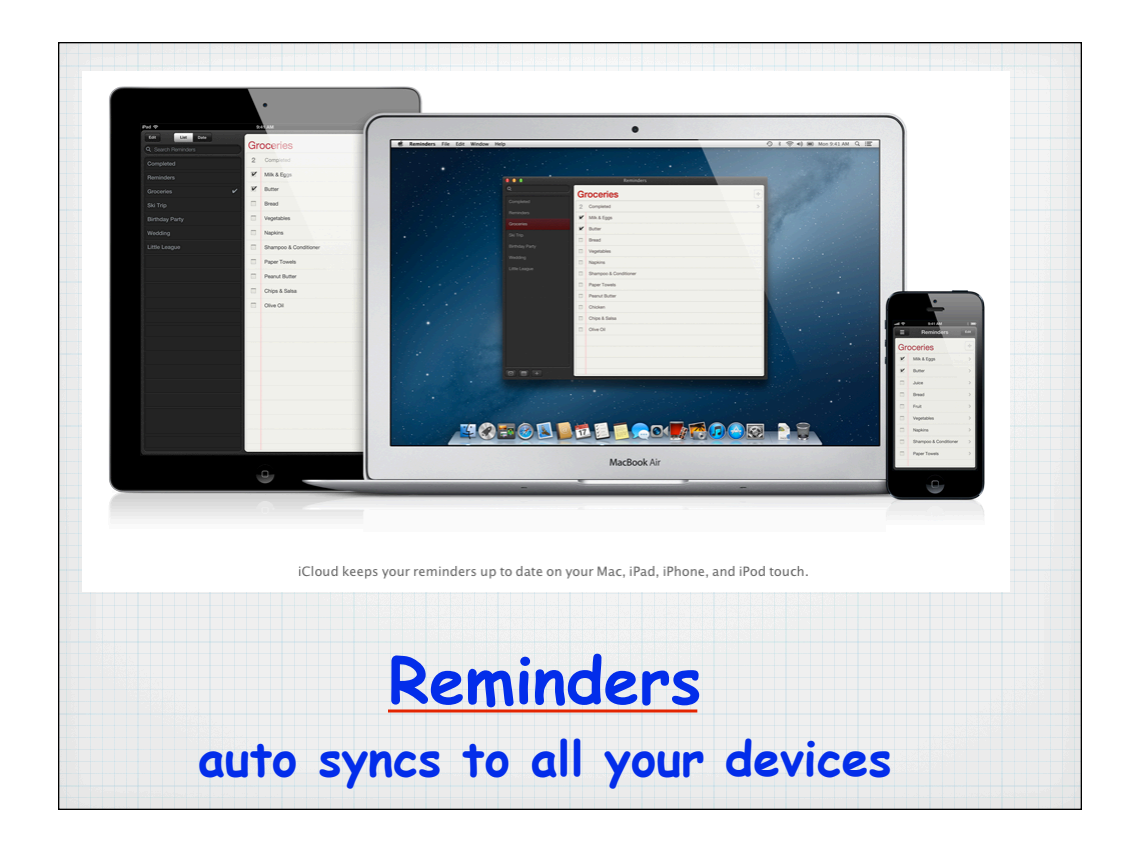

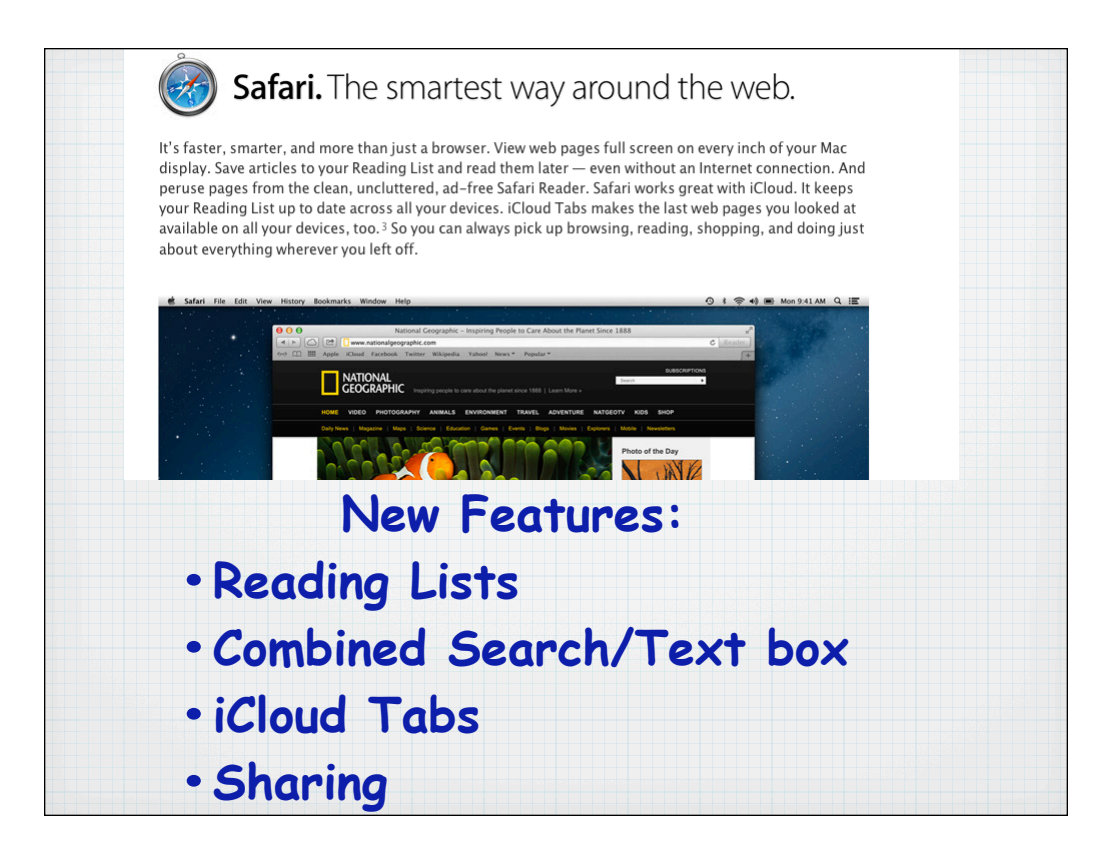

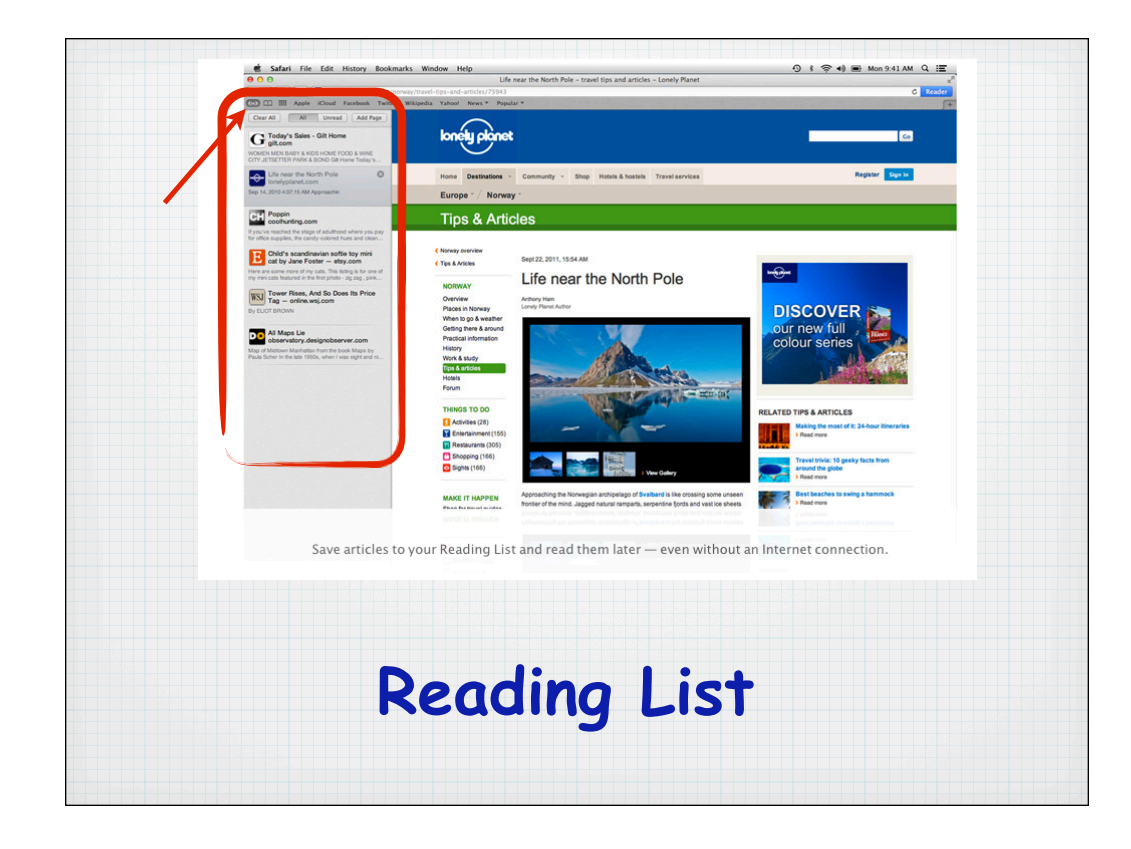

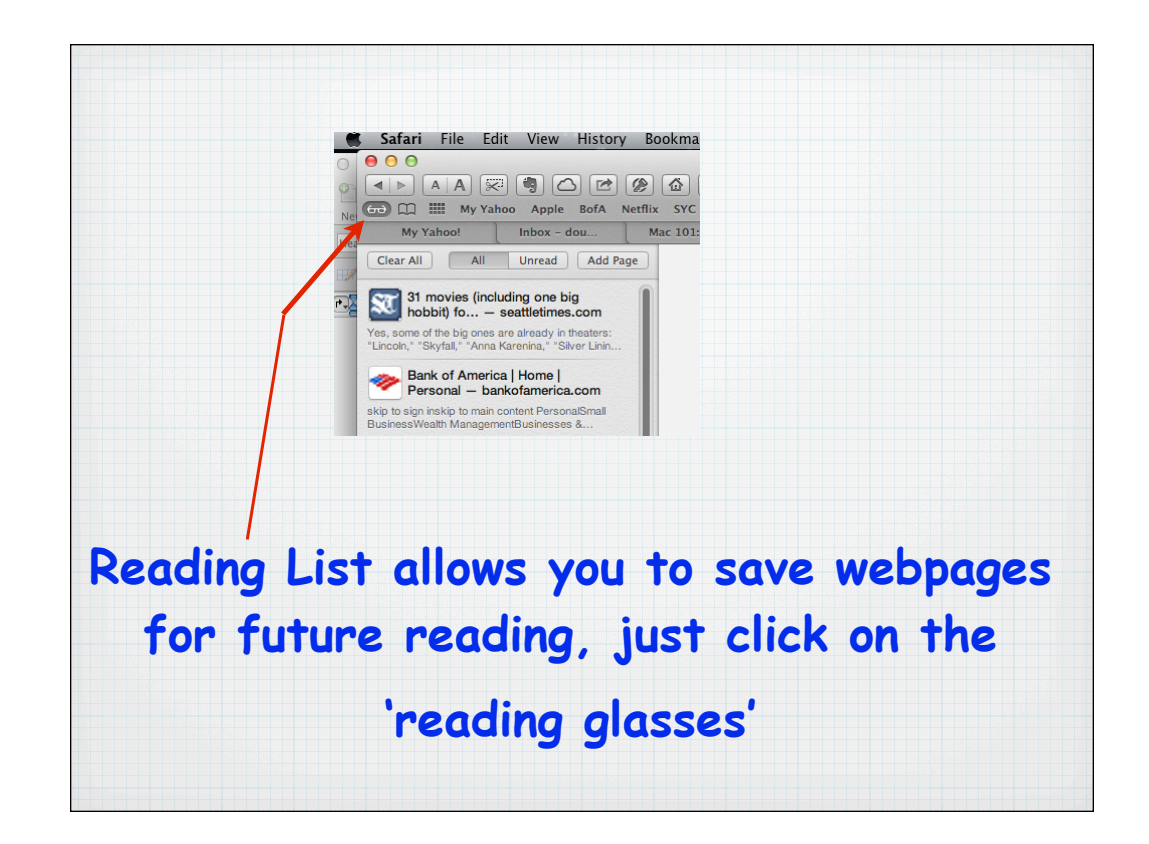

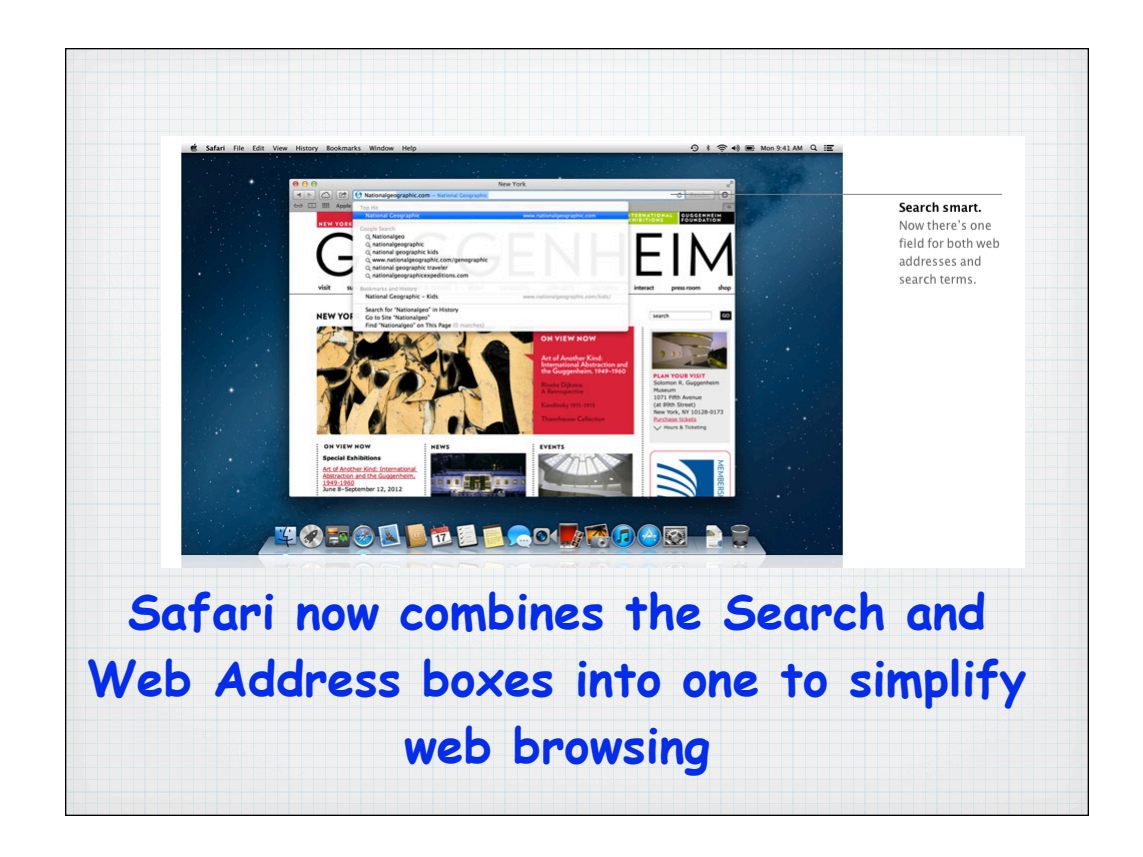

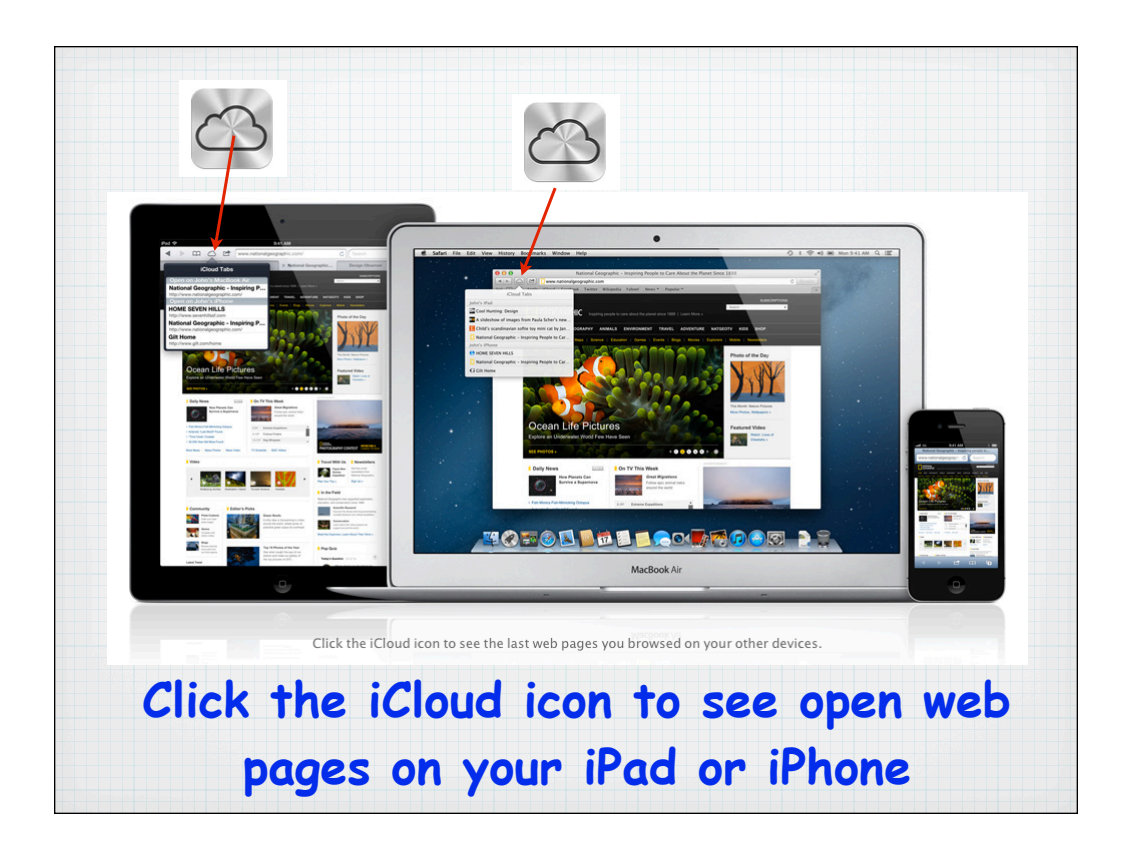

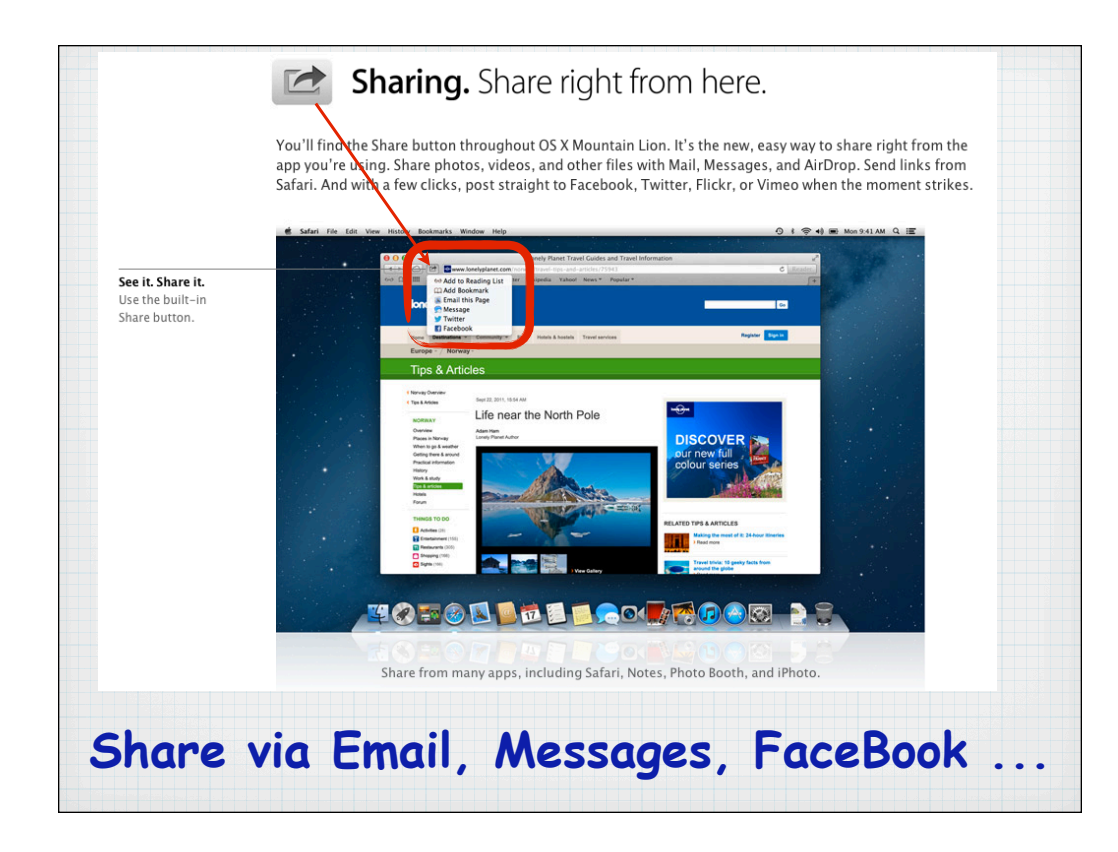

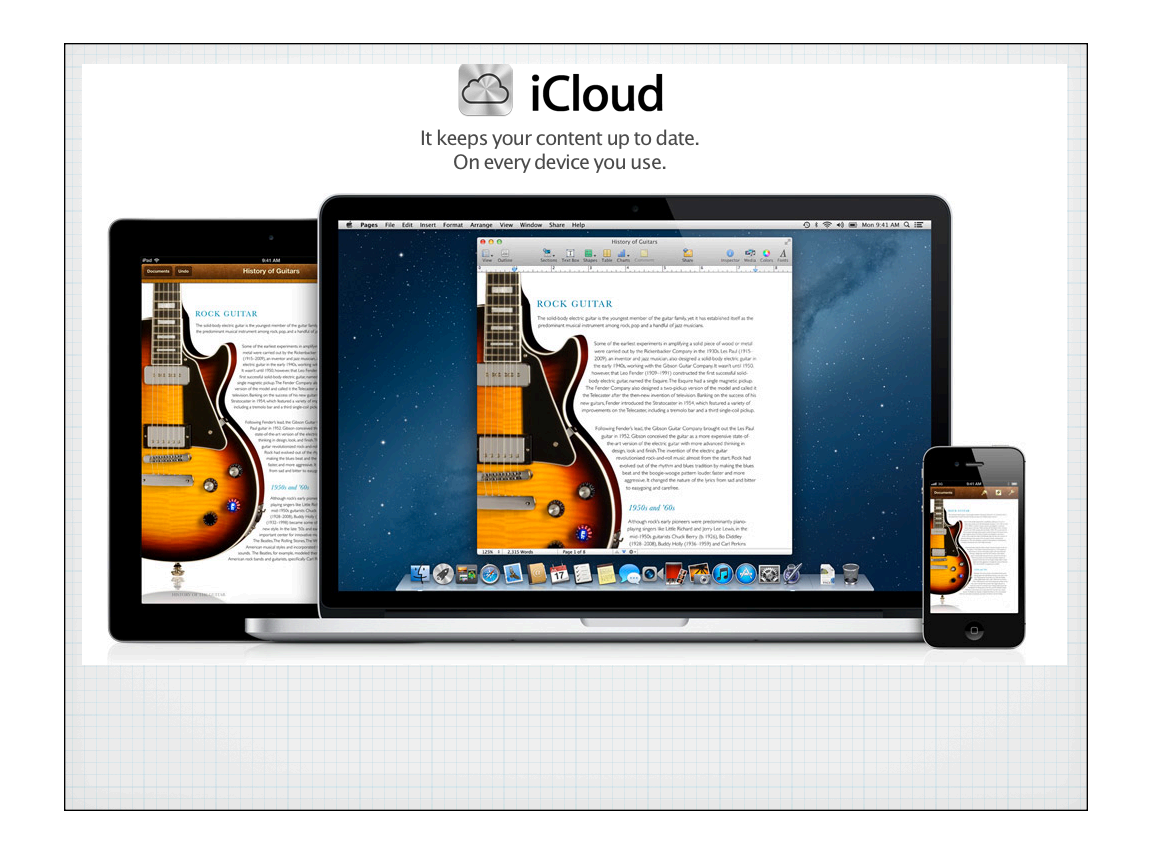

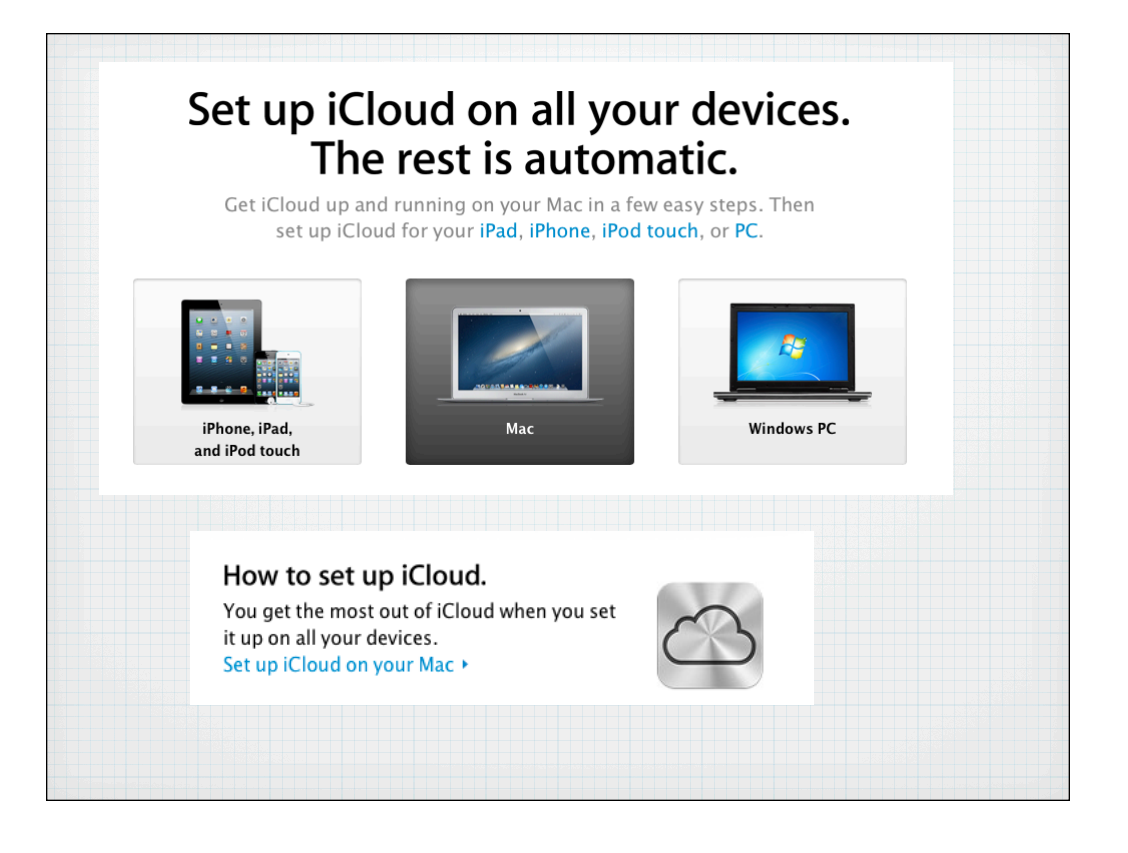

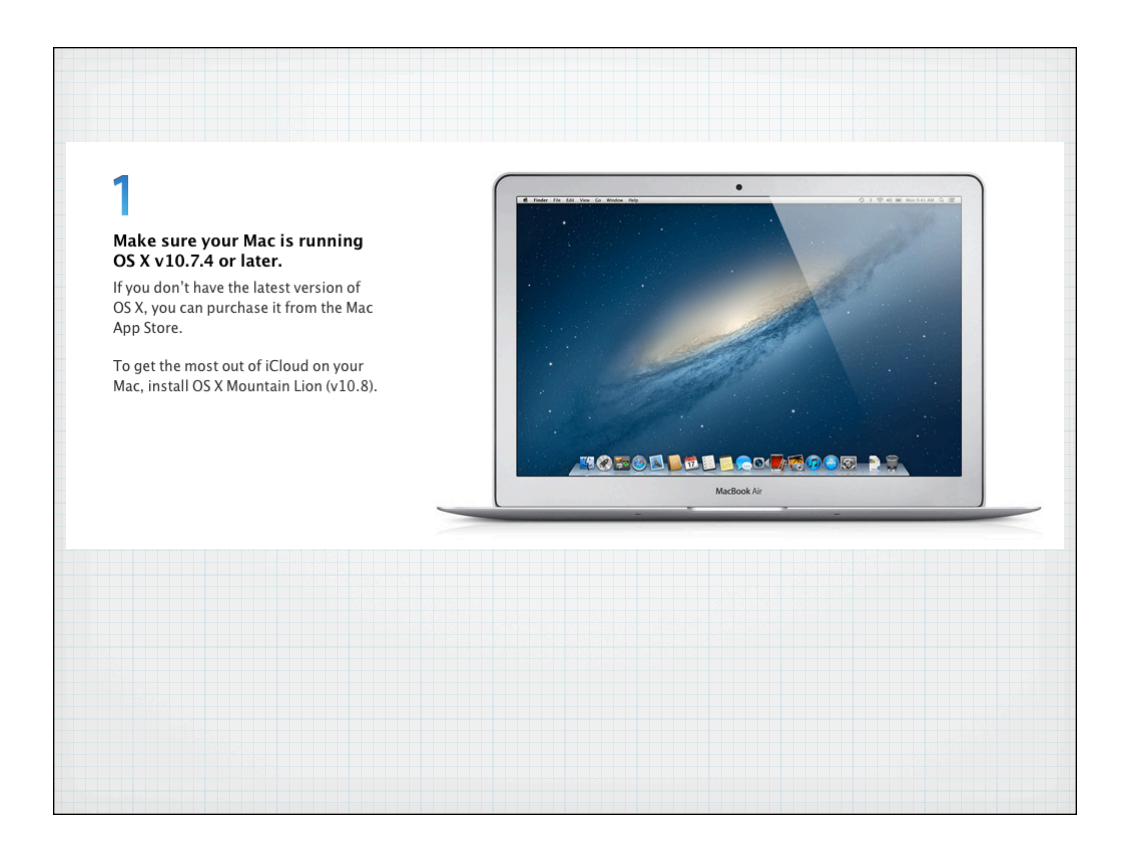

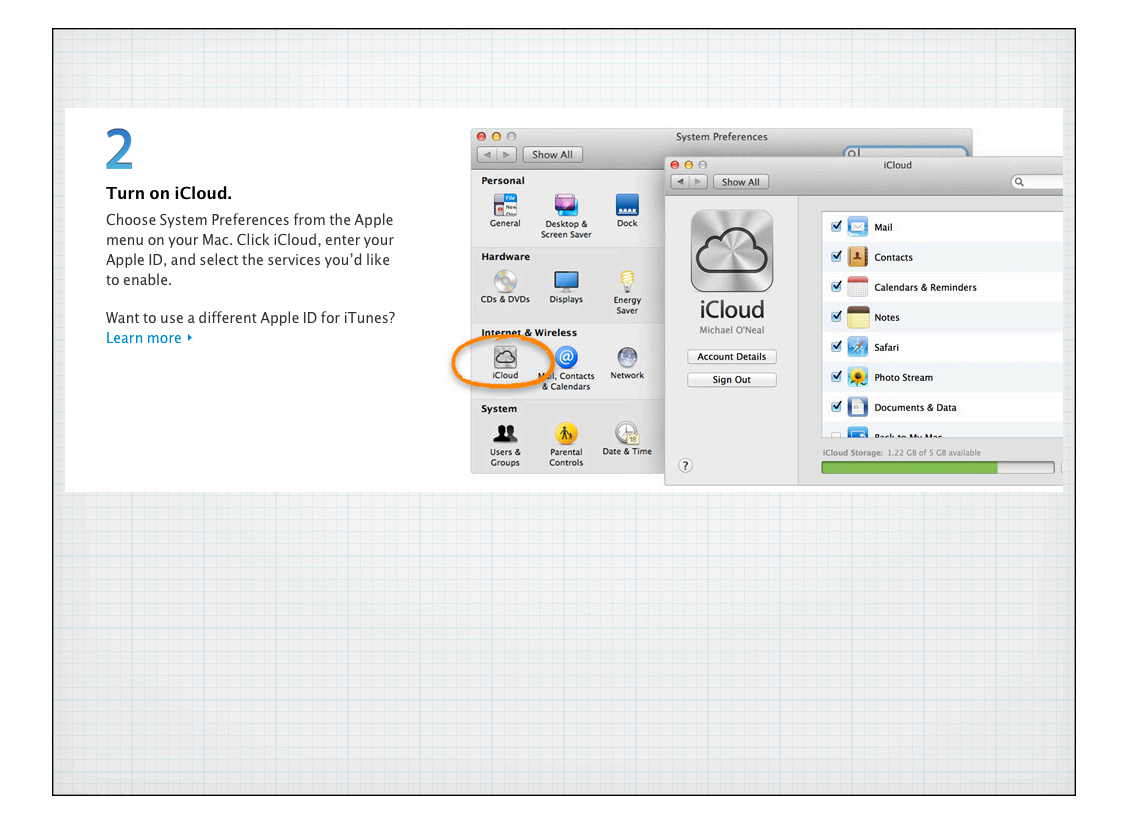

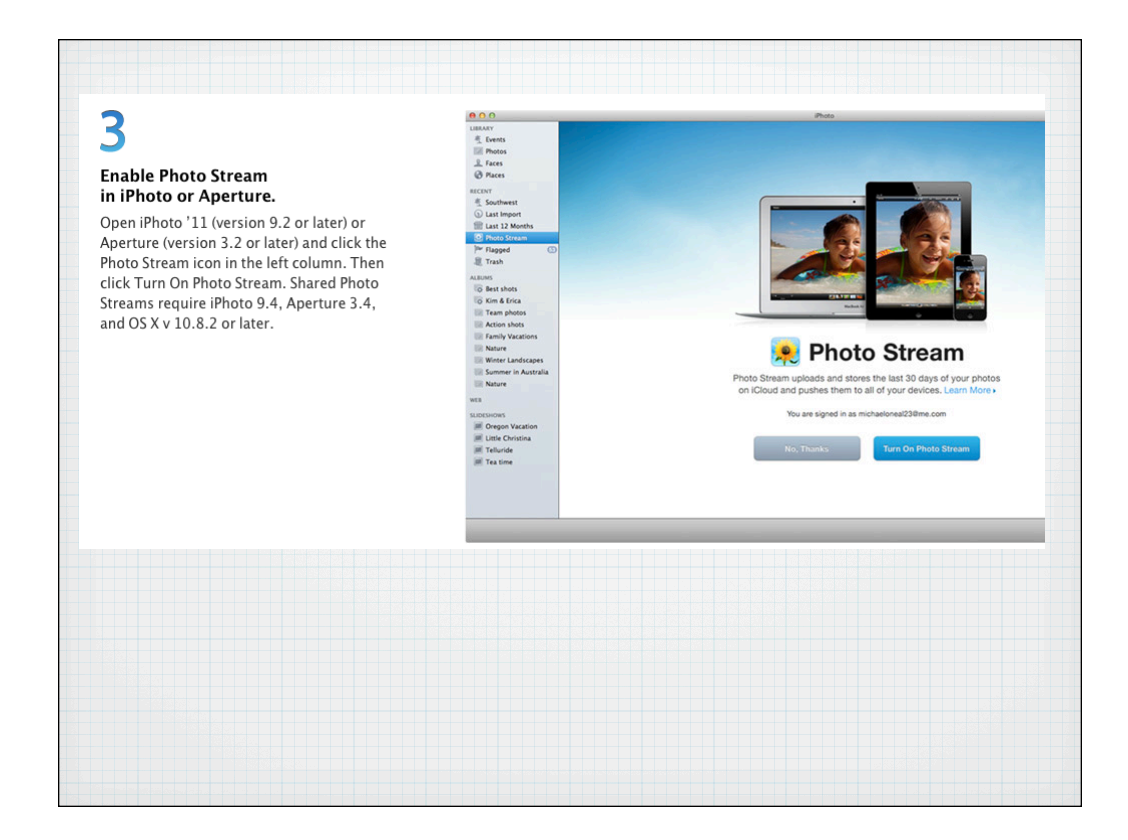

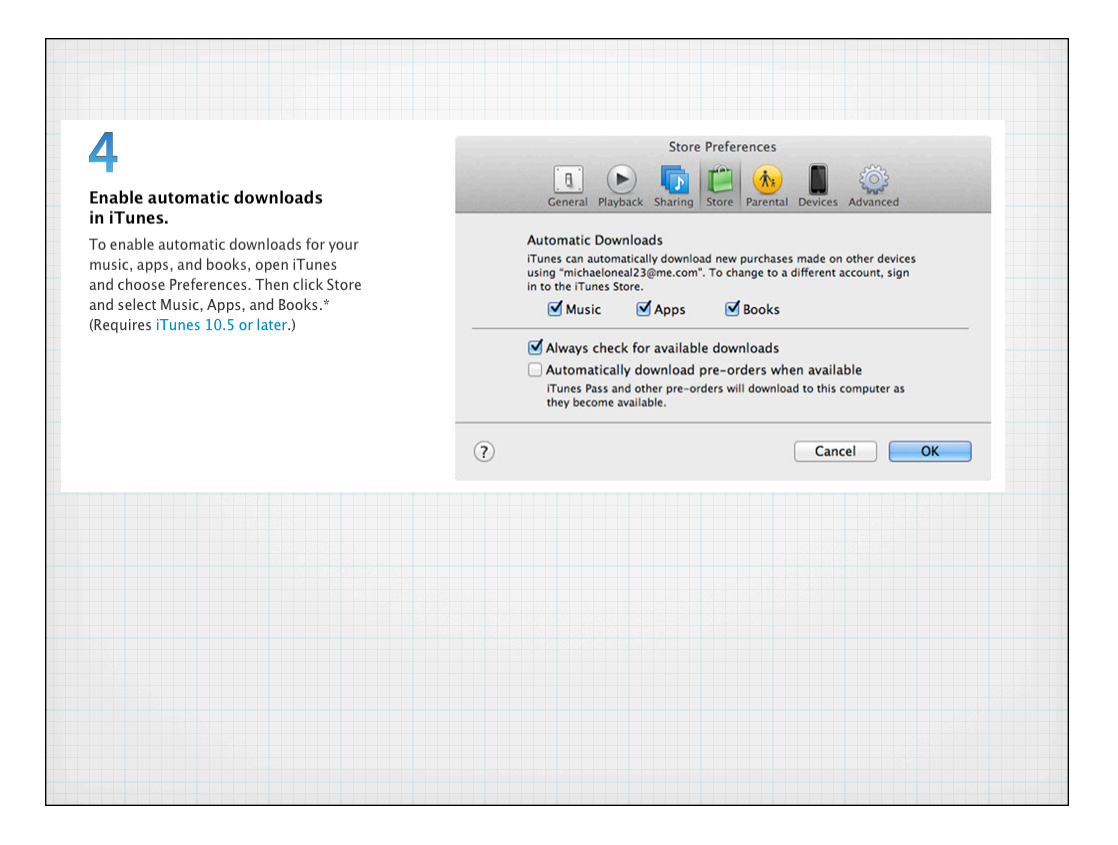

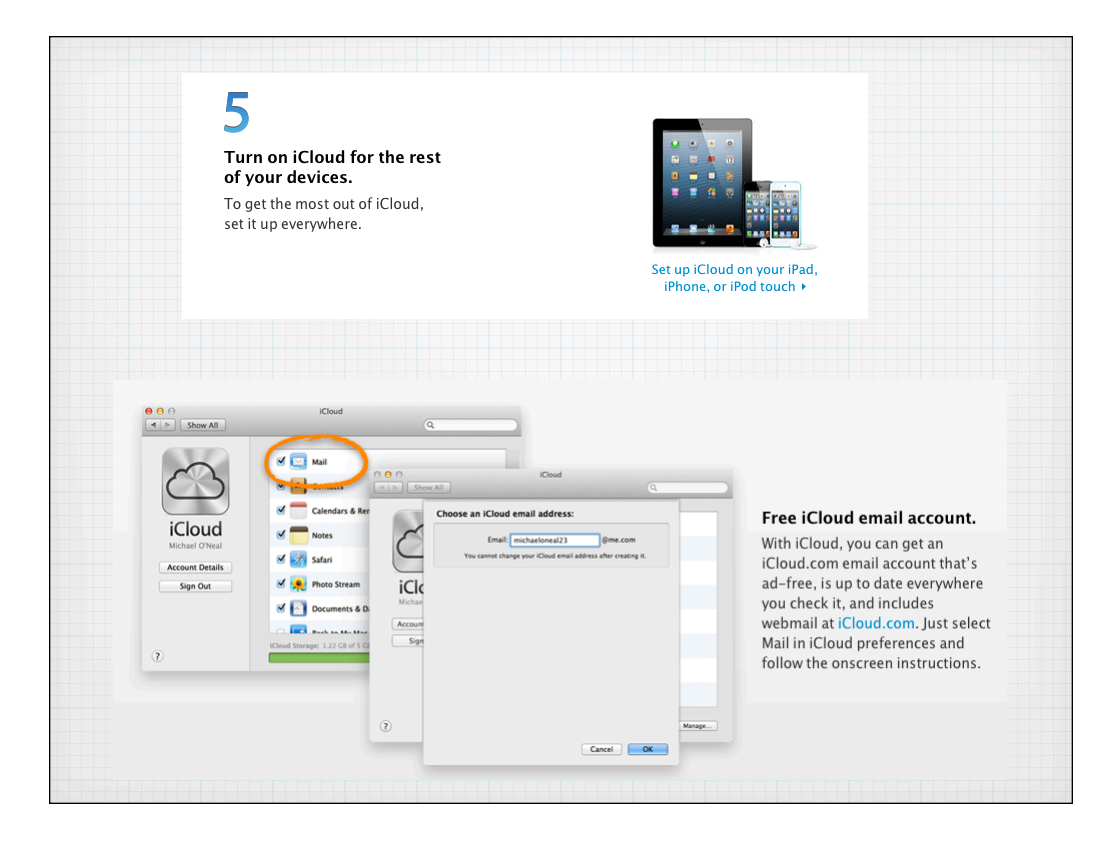

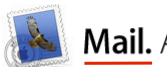

### Mail. An inbox full of great features.

Mail makes it easy to manage all your email from a single, ad-free inbox. It features powerful search capabilities, with search suggestions and tokens built in. It works with the free me.com email account you get when you sign up for iCloud, as well as most email standards - including POP3 and IMAP - and popular email services such as Gmail, Comcast, Time Warner, Charter, Cox, Yahoo! Mail, and AOL Mail. Mail supports Microsoft Exchange 2010, too. If you have more than one email account, no problem. Add your accounts to Mail and you'll be able to access all your email from one place. And Mail looks as great as it works. It makes full use of your display with a gorgeous widescreen view featuring a full-height message and a message list that includes snippets. With Conversations, messages from the same thread appear in an elegant timeline showing each communication as it was sent while hiding redundant text.

# **Manage all your various email accounts from Mail**

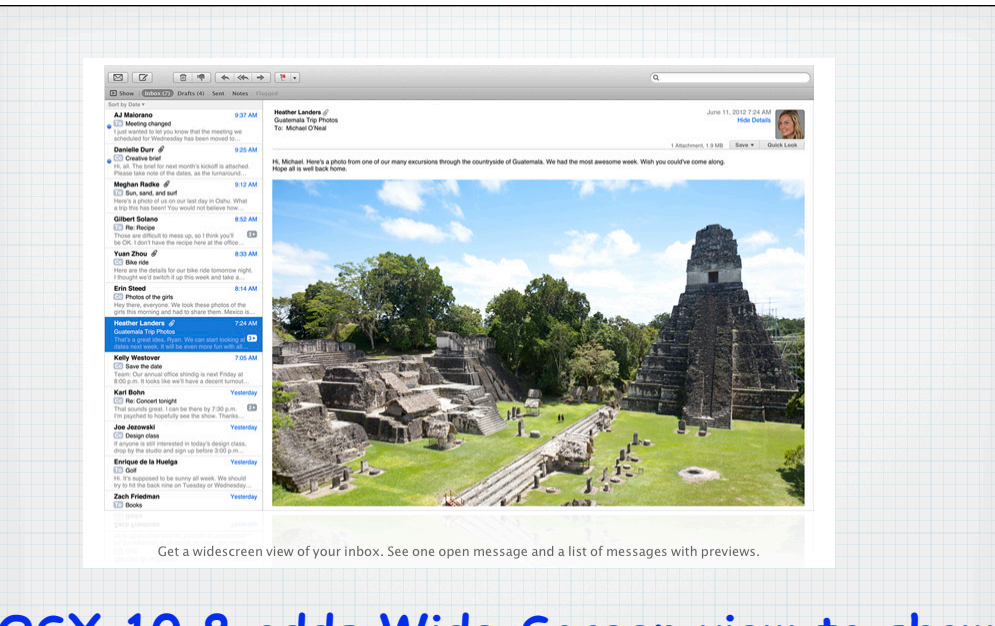

## **OSX 10.8 adds Wide Screen view to show Previews, like on an iPad**

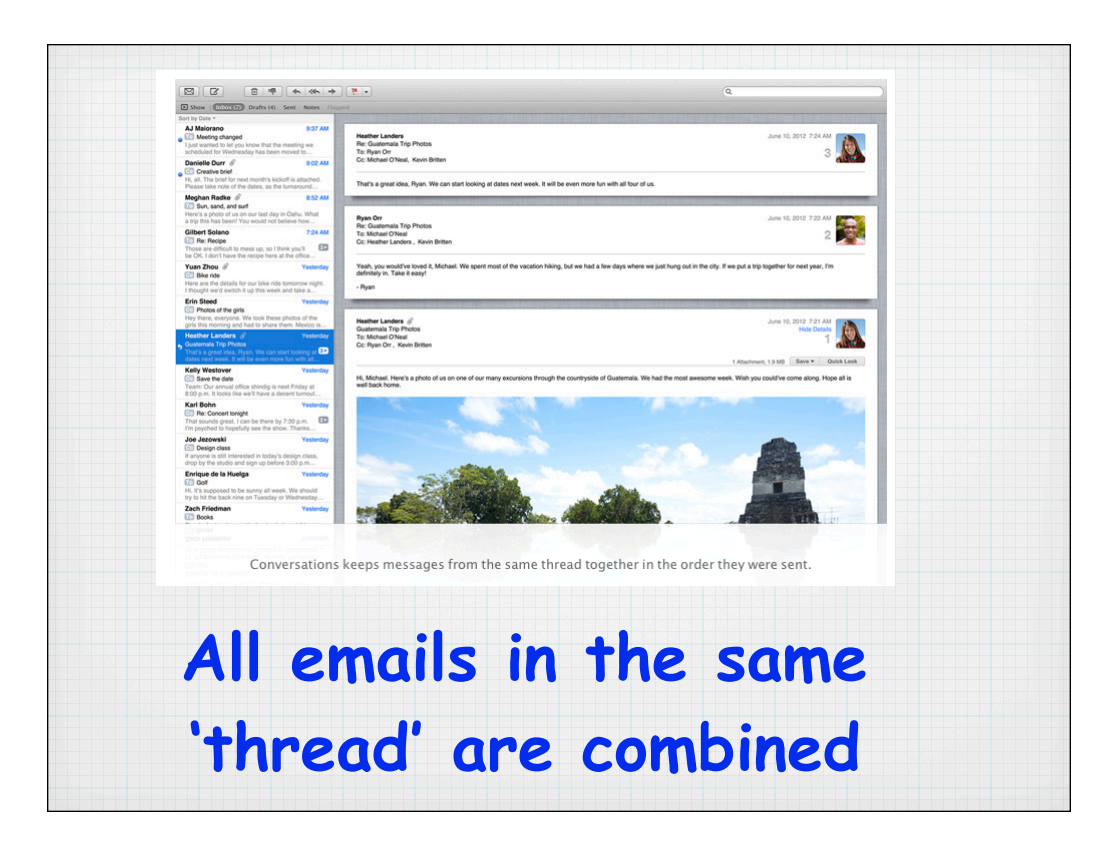

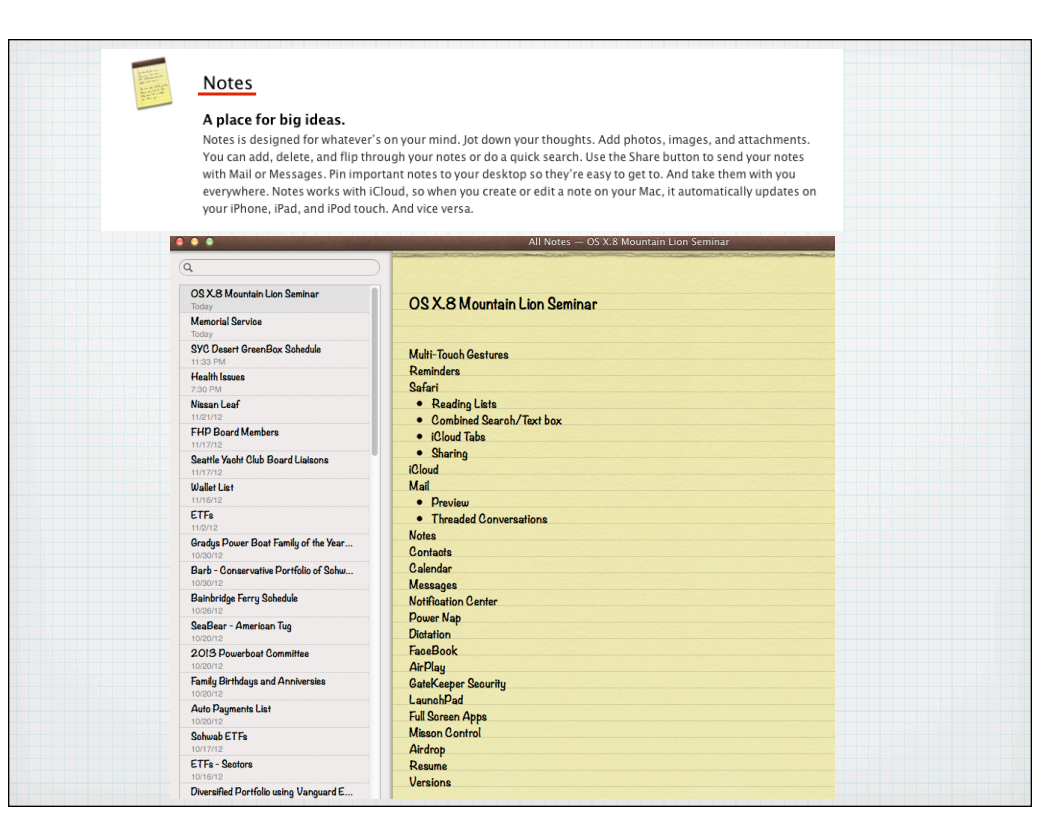

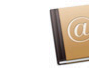

### **Contacts.** Great with names. And faces.

Contacts is a flexible and convenient place to store information for everyone you know. It's easy to import names, numbers, addresses, and photos from other applications. And it's designed for Facebook, too. Contacts automatically includes your friends' profile photos and information. And when friends update their information, Contacts updates your Mac. You can create smart groups for clubs, activities, and business purposes; print address labels and envelopes; and more. iCloud updates your contacts on your iPad, iPhone, iPod touch, and Mac - so when you enter someone's contact info once, you have it everywhere. And since Contacts is built on vCard, an industry standard for storing contact information, your friends can send you cards that you can add simply by dropping them into your contacts list  $$ no typing required.

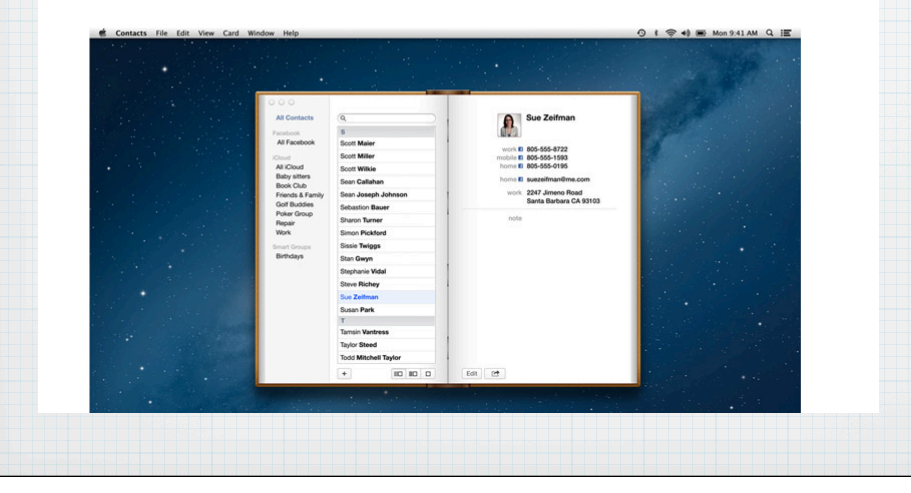

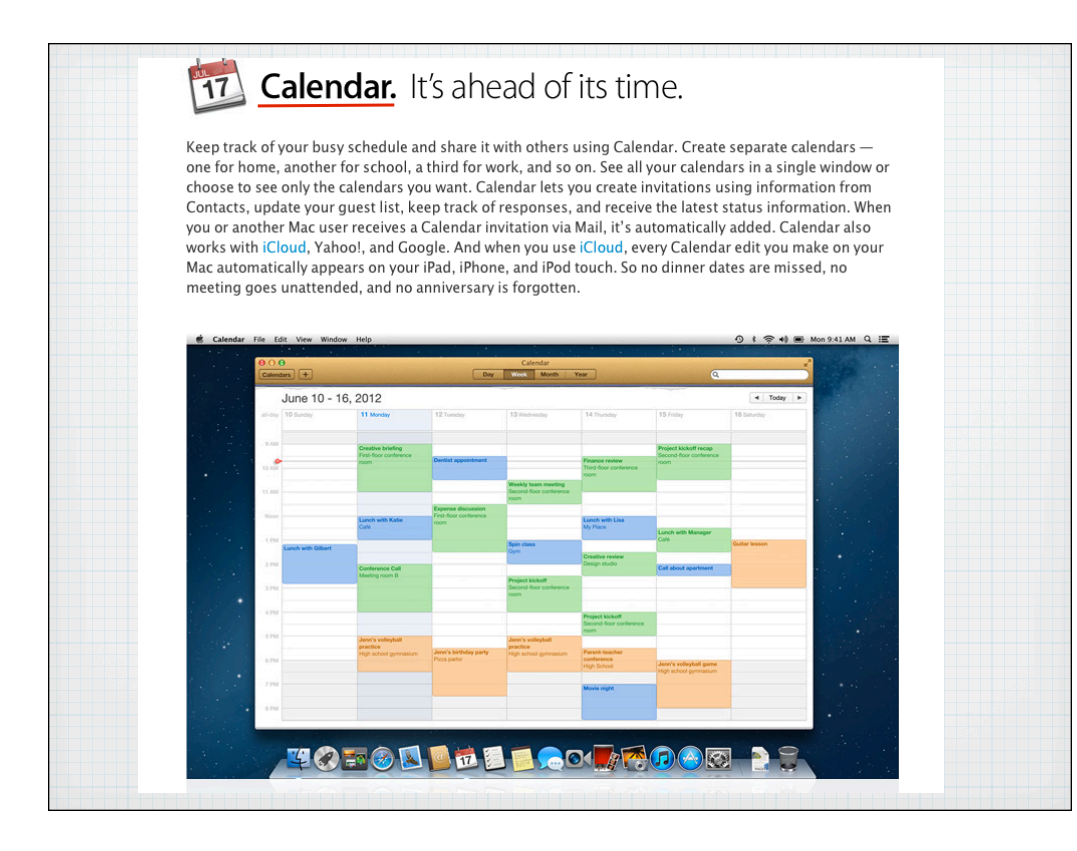

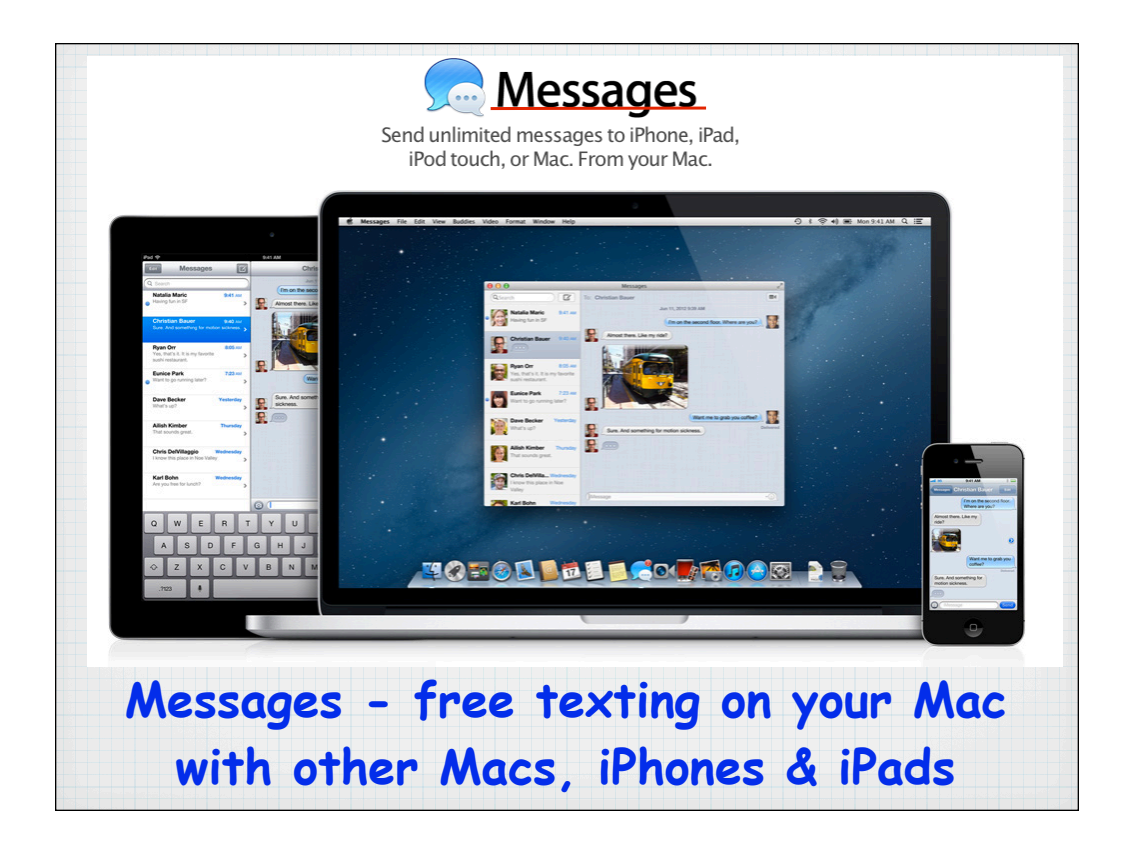

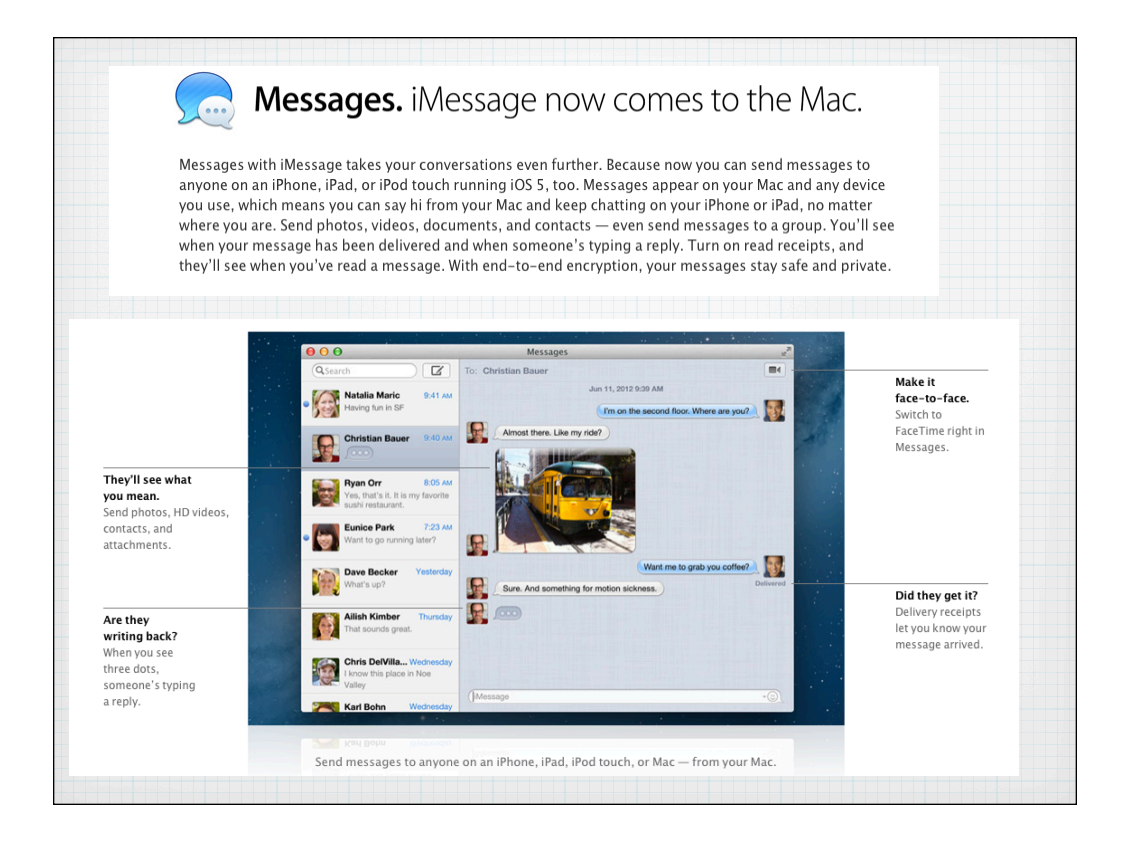

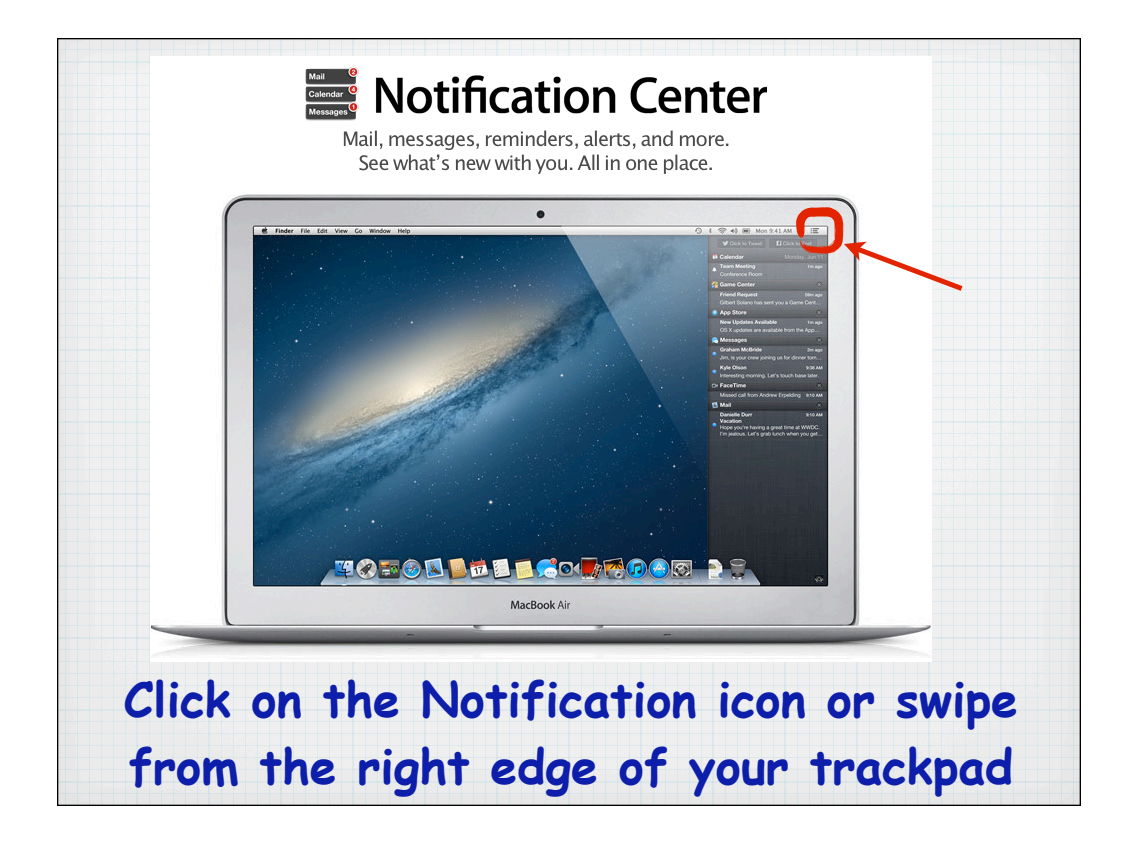

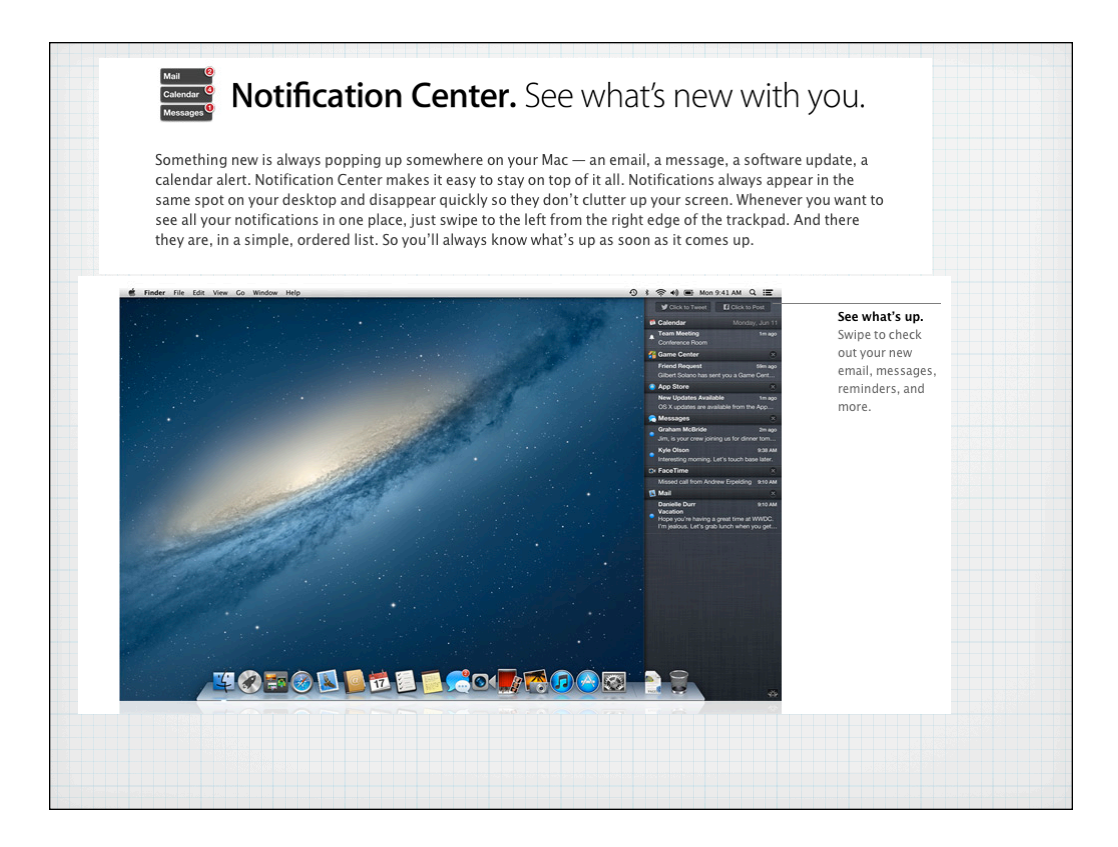

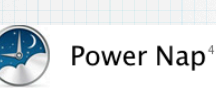

#### Ready when you are

With Power Nap, your Mac sleeps but your applications stay up to date. So you have the latest information - such as mail, notes, reminders, and messages — when your Mac wakes up.

### **Backups and updates**

Power Nap performs Time Machine backups to Time Capsule and downloads OS X software updates while your Mac sleeps, so you can begin installing as soon as you wake it up.

#### Power efficient

Power Nap works whether your Mac is plugged into an AC power outlet or is using battery power.

#### Silent operation

Power Nap refreshes the data on your Mac silently; no fans or lights come on.

## On new Macs with Flash Storage, Power Nap allows your emails update

even when the computer is asleep

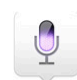

### Dictation. Talking is the new typing.

Now you can talk anywhere you can type. Dictation converts your words into text. It uses the built-in microphone on your Mac, so there's no need to set anything up - just start speaking instead of typing. When you say "comma" or "exclamation point," Dictation punctuates for you. The more you use Dictation, the smarter it gets. It learns voice characteristics. And it recognizes people from your contacts so it enters names accurately. Dictation supports Cantonese, English (U.S., UK, Australia, Canada), French (France, Canada), German, Italian, Japanese, Korean, Mandarin, and Spanish.

**Click the Function Key (fn) twice to open Dictation and bring up the icon**  $\mathbb{Q}$ **to dictate your emails**

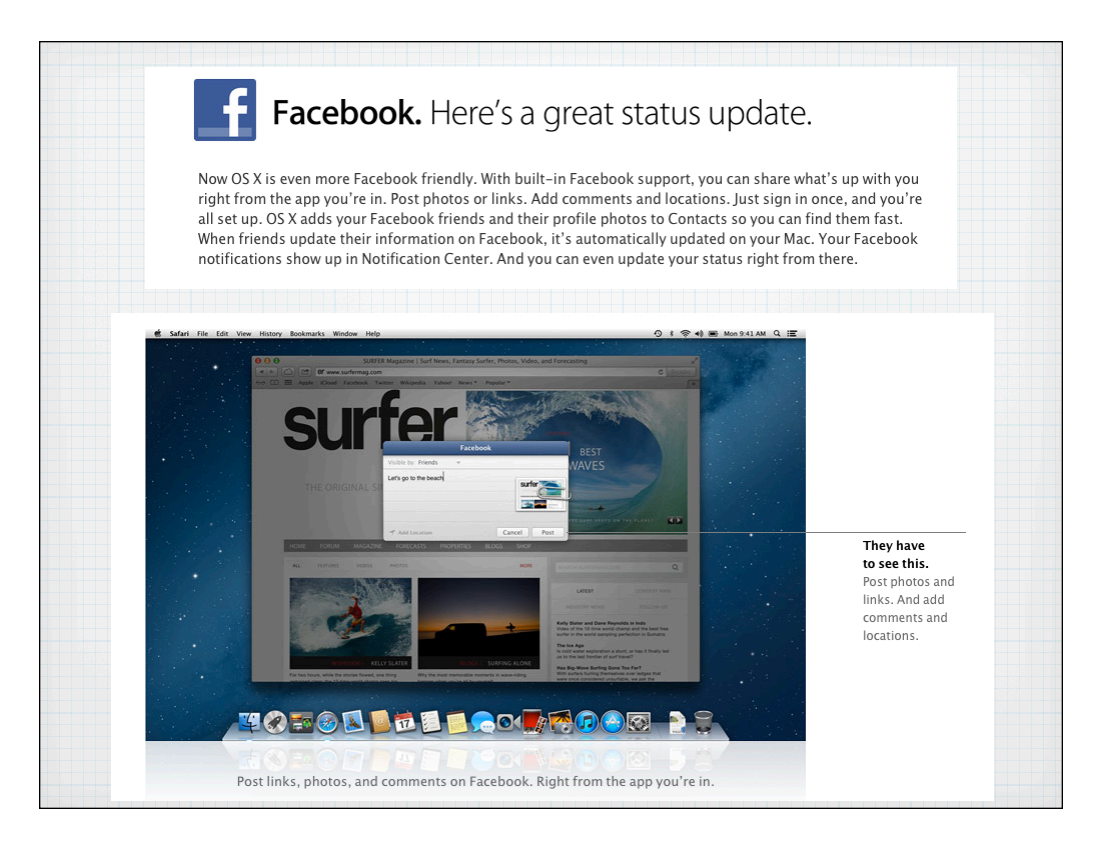

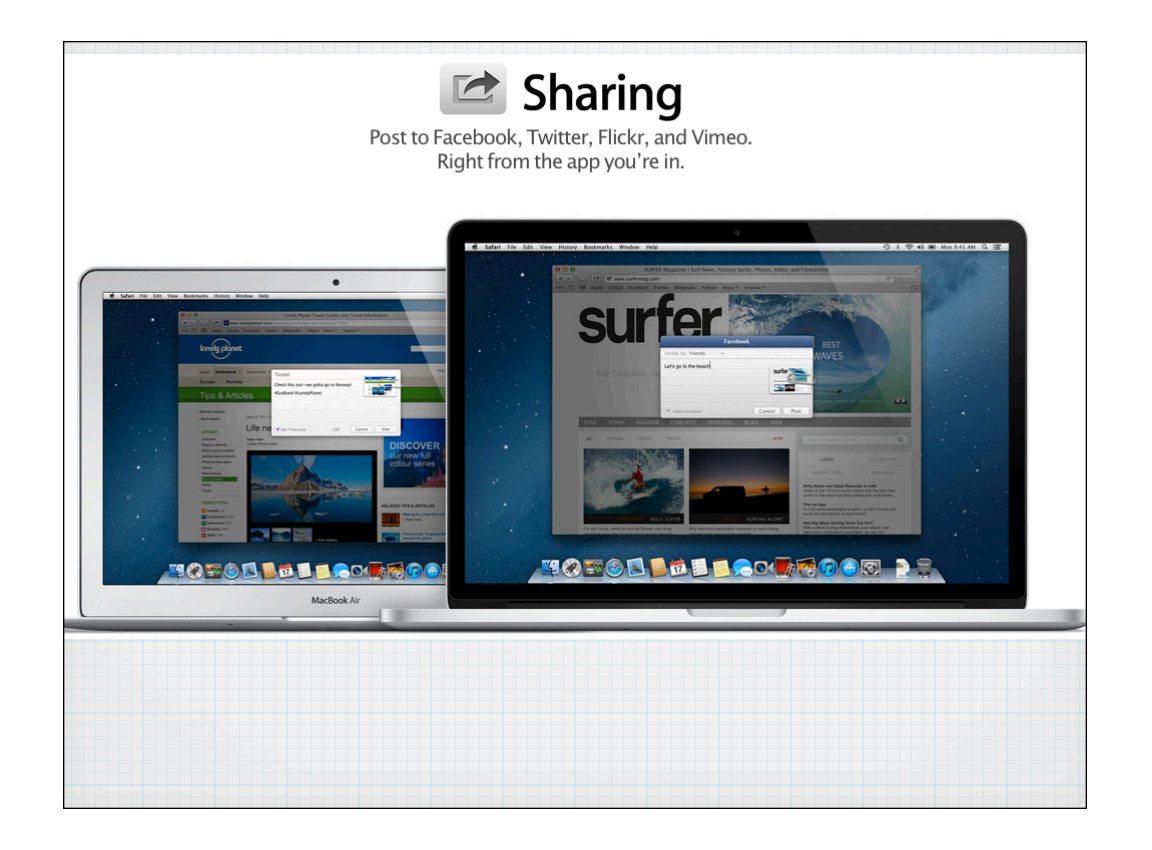

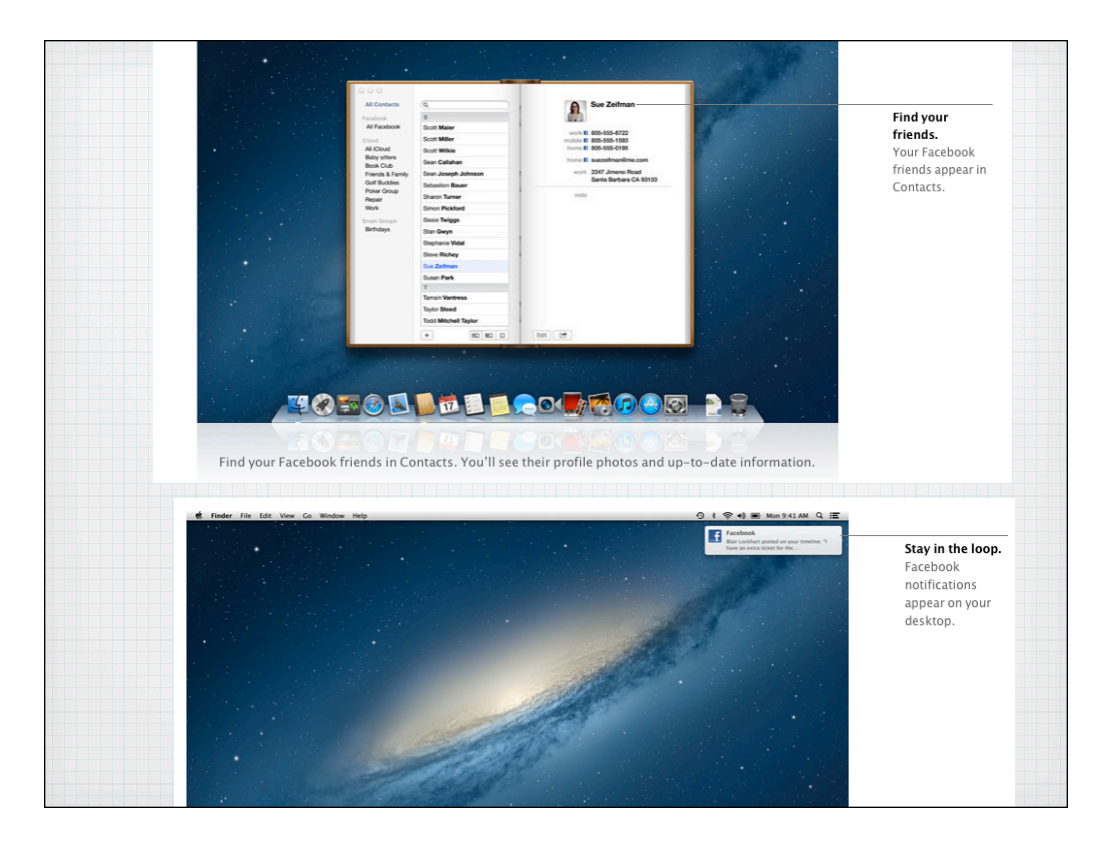

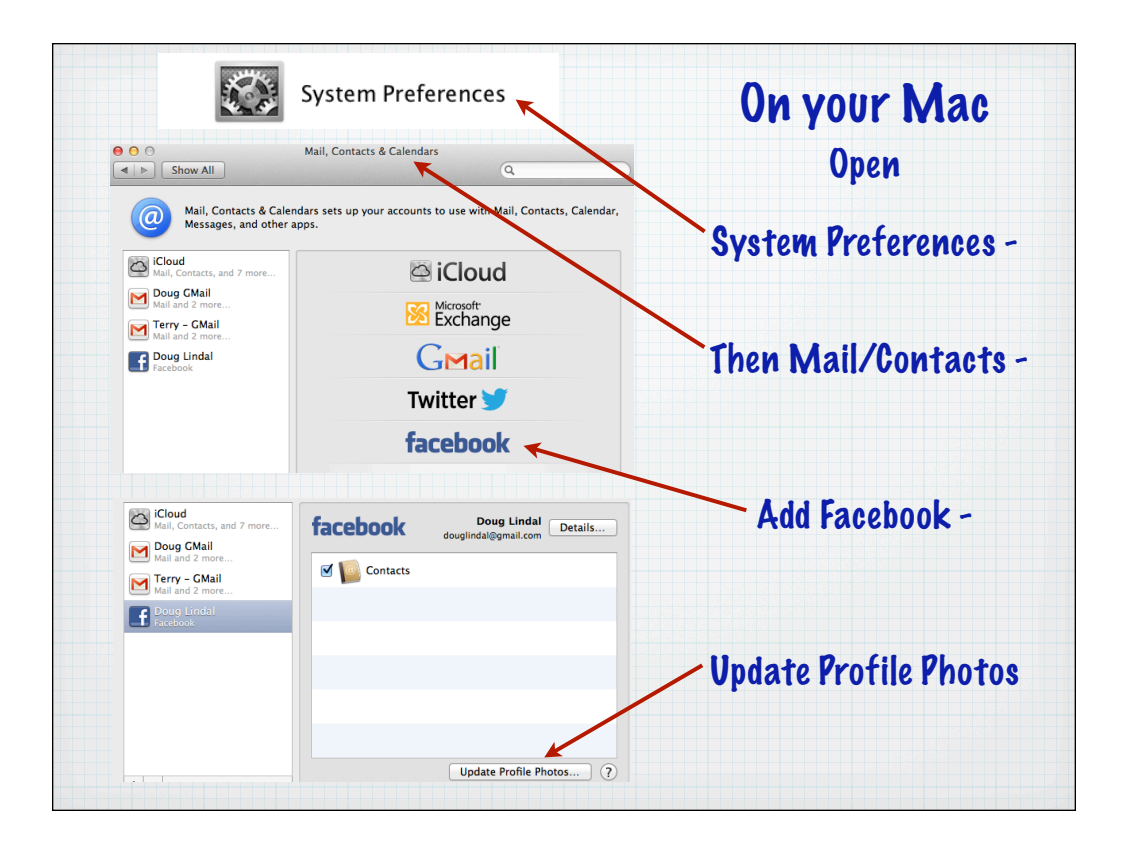

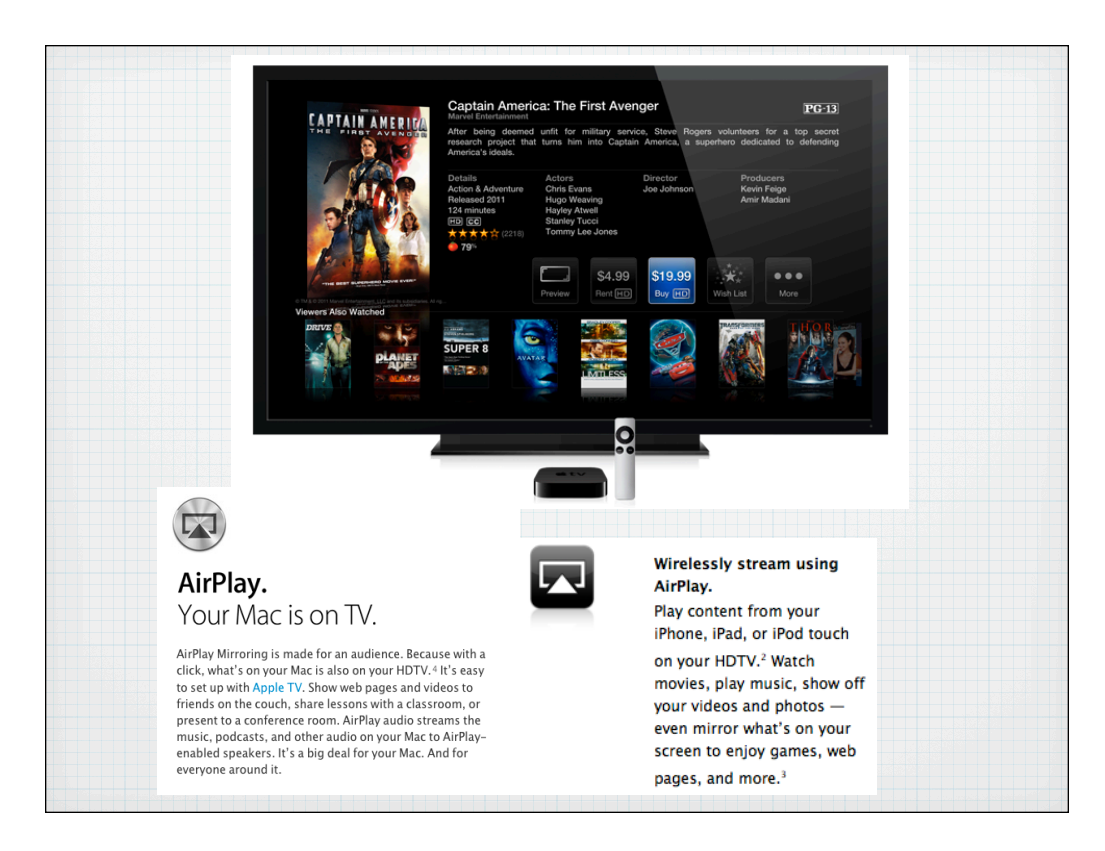

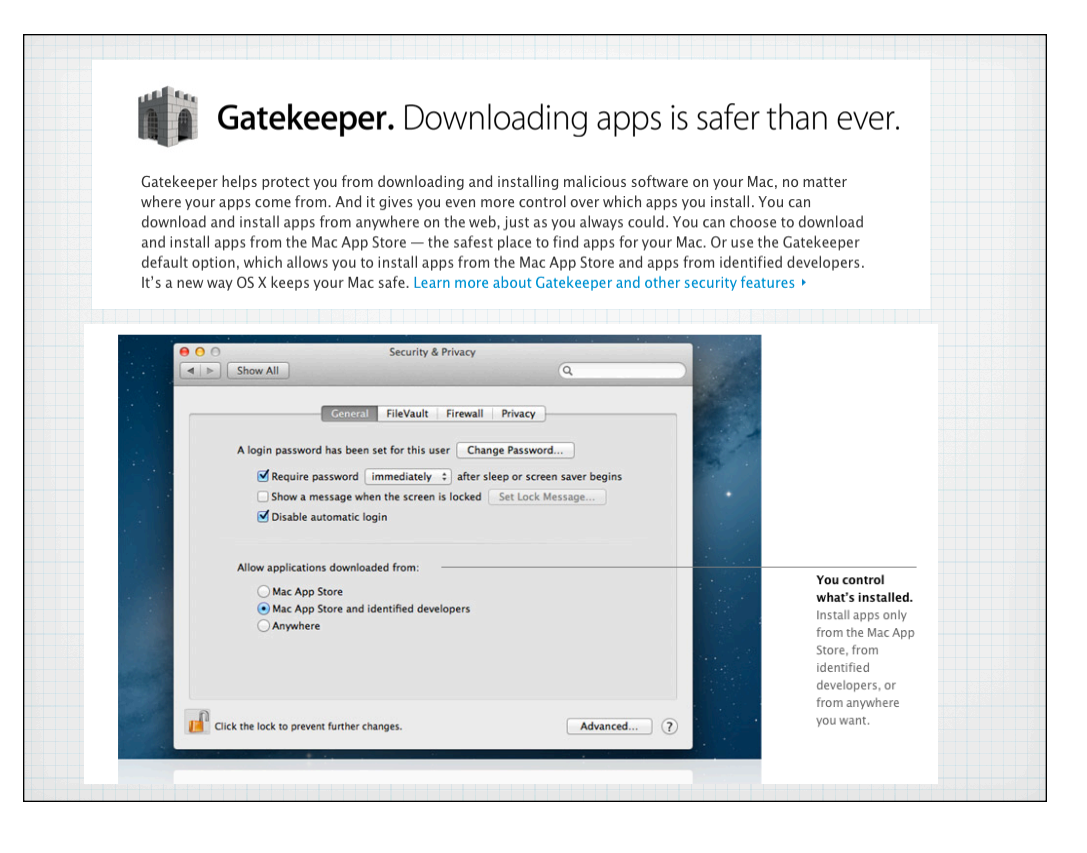

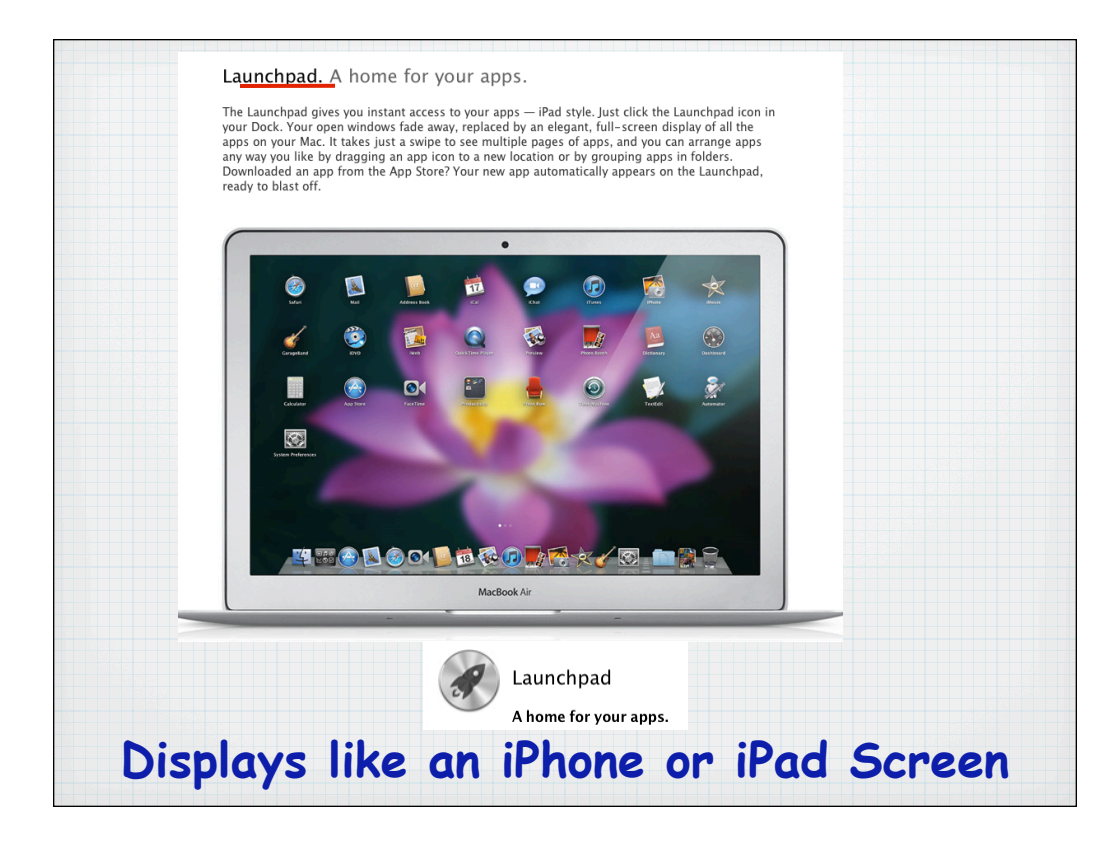

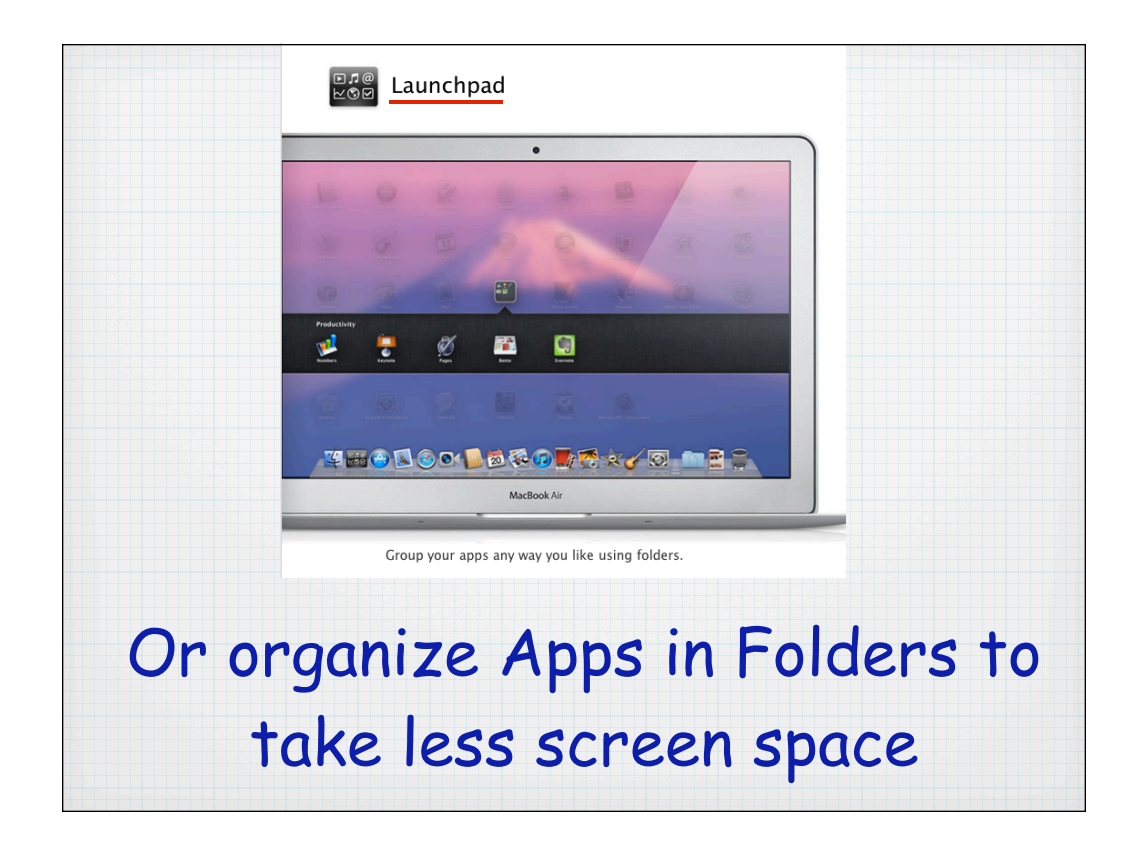

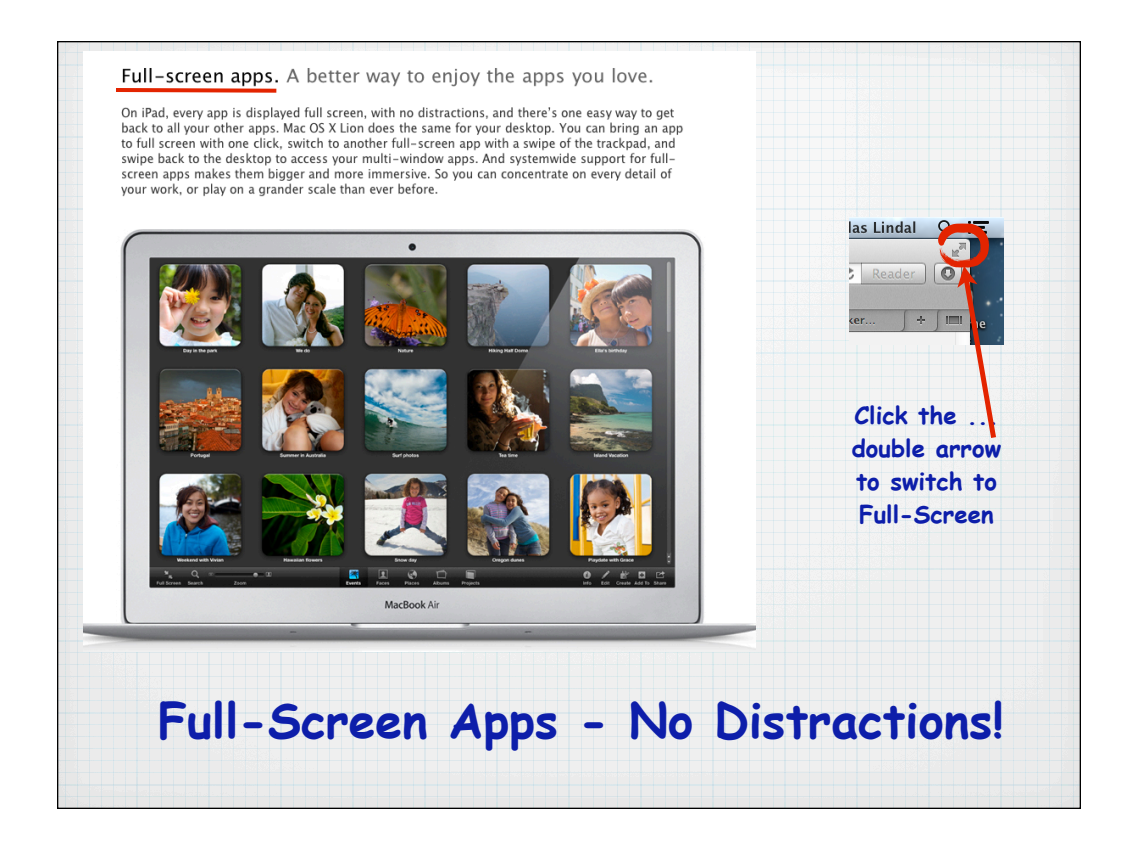

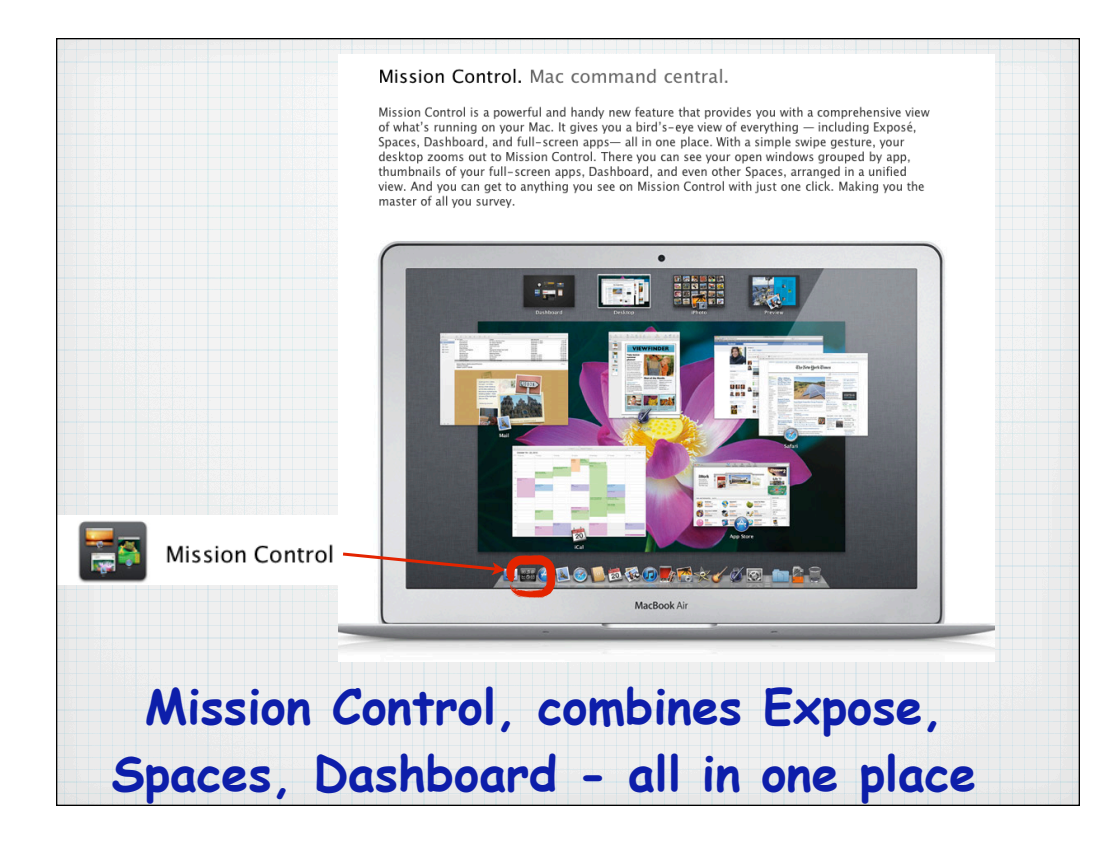

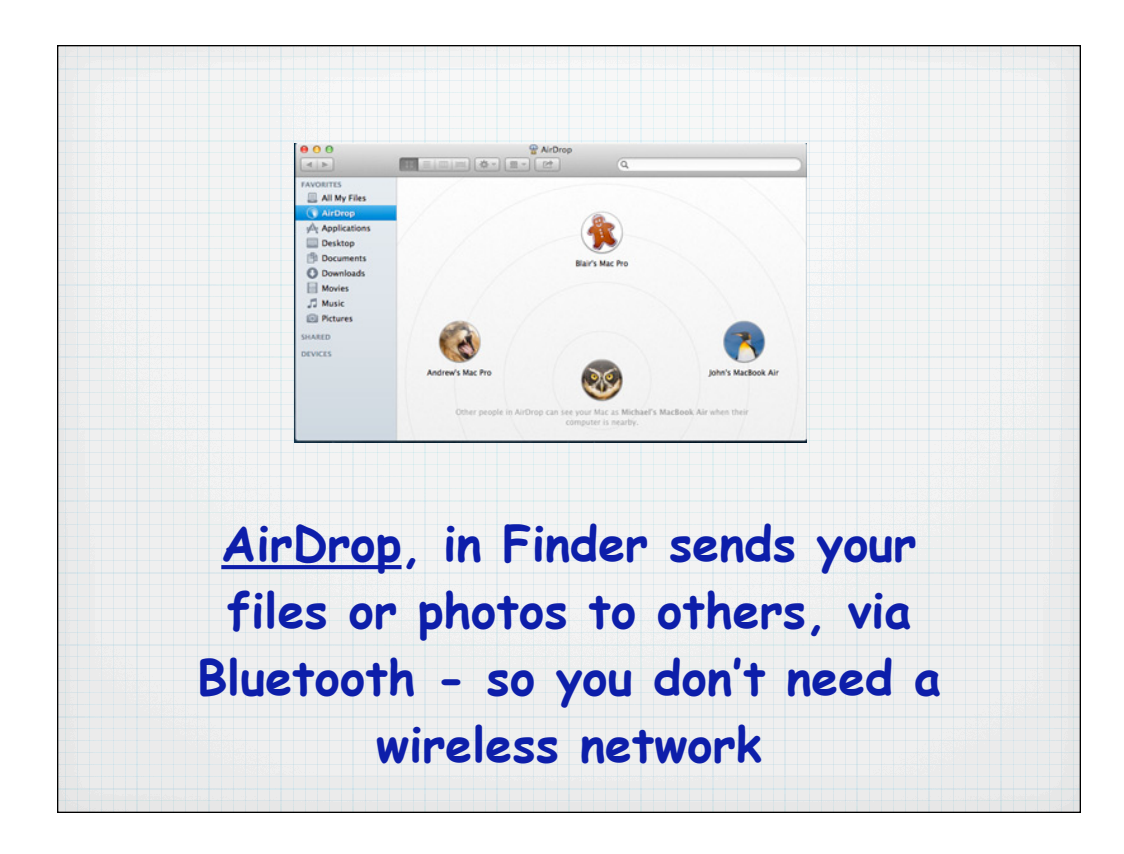

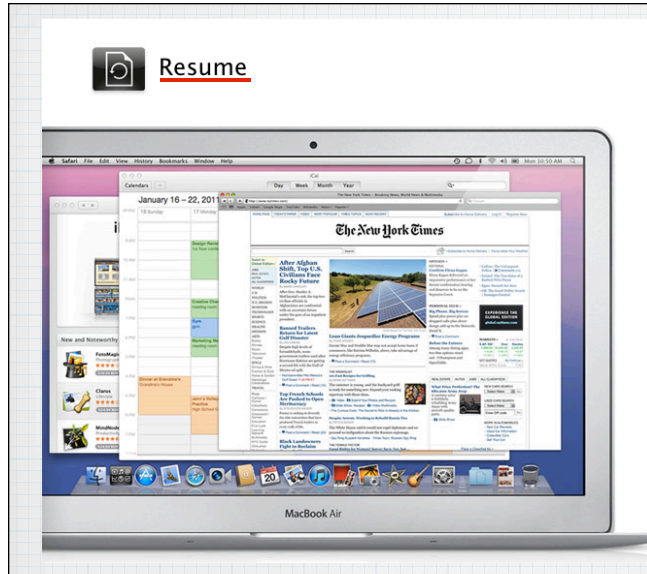

#### Pick up exactly where you left off.

If you've ever restarted your Mac, you know what's involved. First you save your work, then close all your apps, then spend valuable time setting everything up again. With Resume, that time-consuming process is a thing of the past. Resume lets you restart your Mac - after a software update, for example - and return to what you were doing. With all your apps back in the exact places you left them. In fact, whenever you quit and relaunch an app, Resume opens it precisely the way you left it. So you never have to start from scratch again.\*

## **Resume saves your work at shutdown and re-opens at same place.**

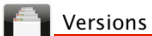

#### See every step you take.

Versions records the evolution of a document as you create it. Mac OS X Lion automatically creates a version of the document each time you open it and every hour while you're working on it. If you need to revert to an older version or retrieve part of a document, Versions shows you the current document next to a cascade of previous versions - in an interface similar to that of Time Machine - so you can see how your work looked at any given time. You can revert with a click, or quickly copy and paste work from a previous version into the current version.\*

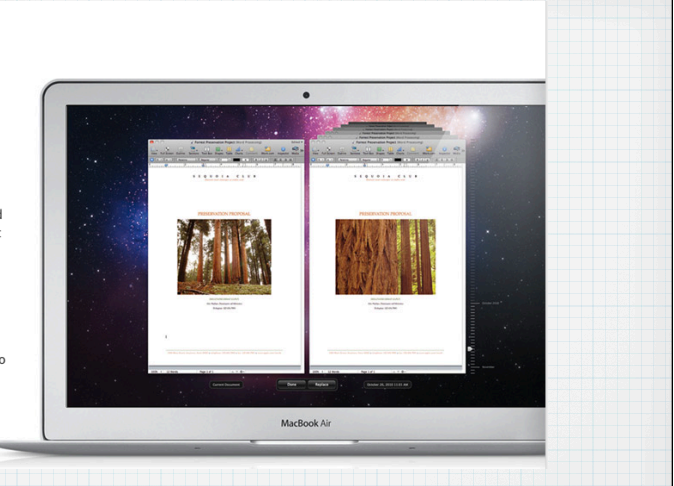

**Versions saves each change to Pages, Numbers & KeyNote files - so you can revert back easily, like Time Machine**

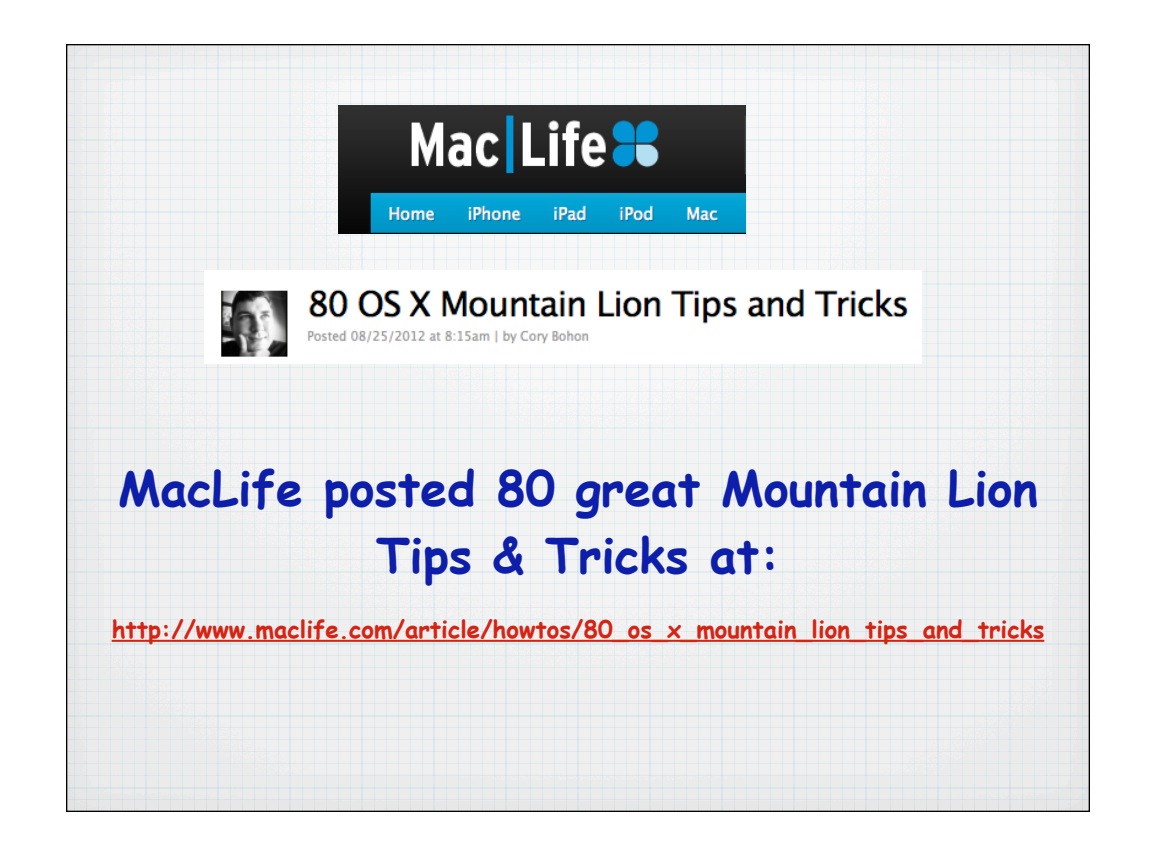

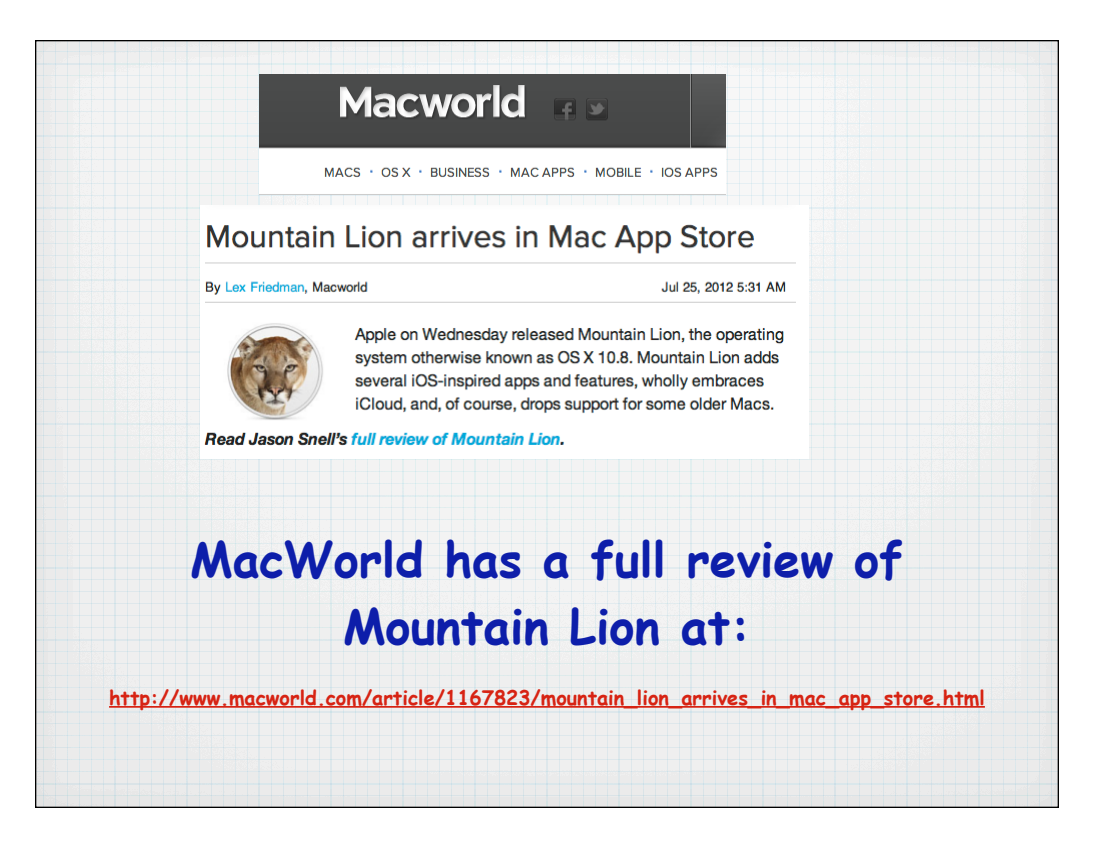

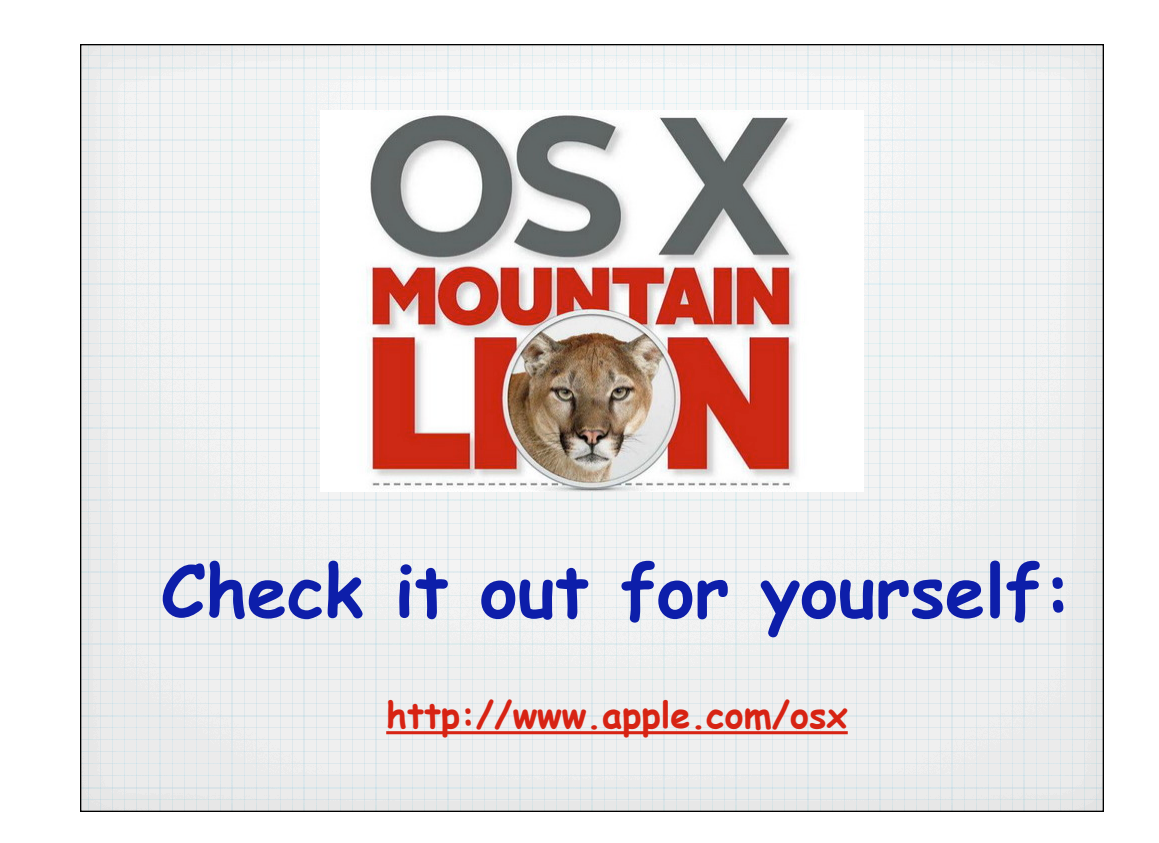

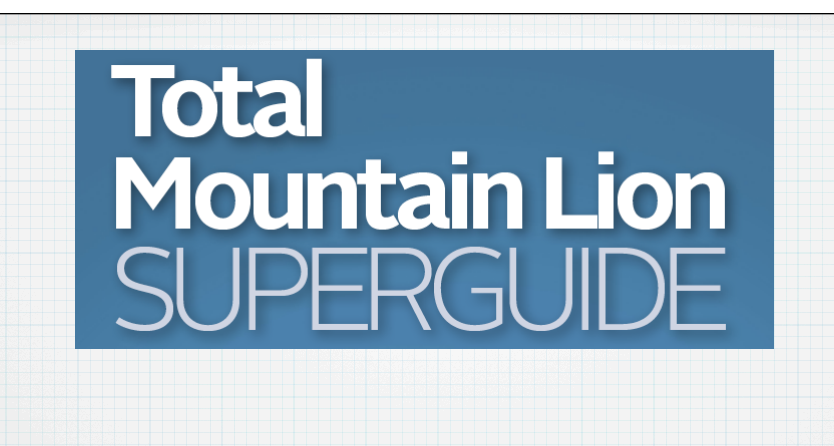

**Download this 75 page PDF guidebook from my public Dropbox folder:**

**https://dl.dropbox.com/u/46320894/RMUG/Total%20Mountain%20Lion%20Guide.pdf**

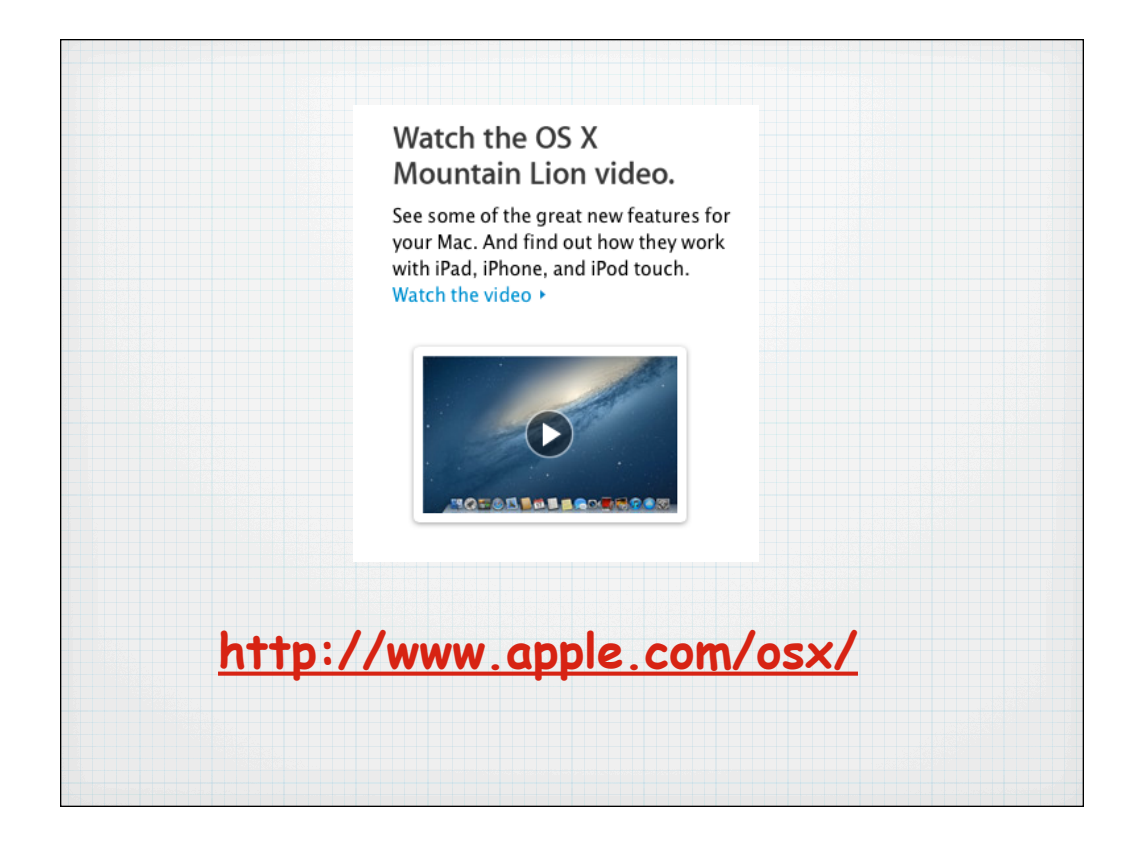

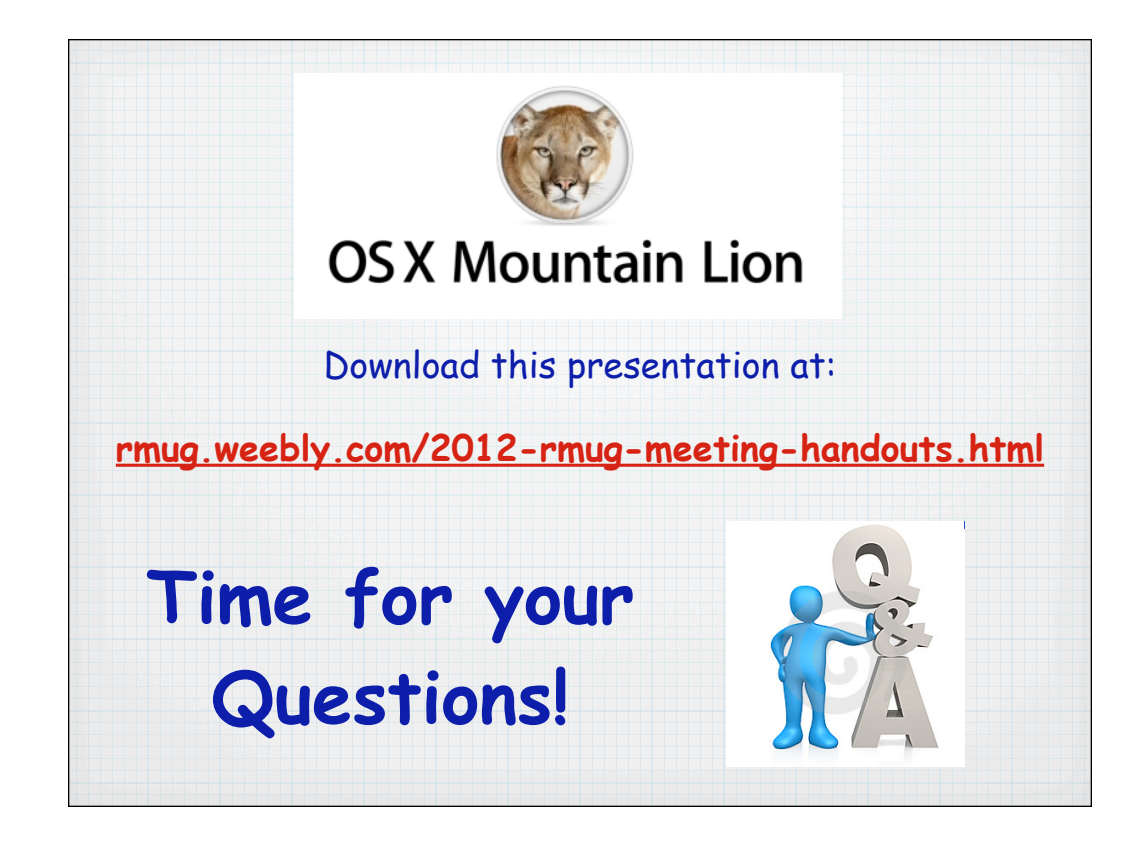

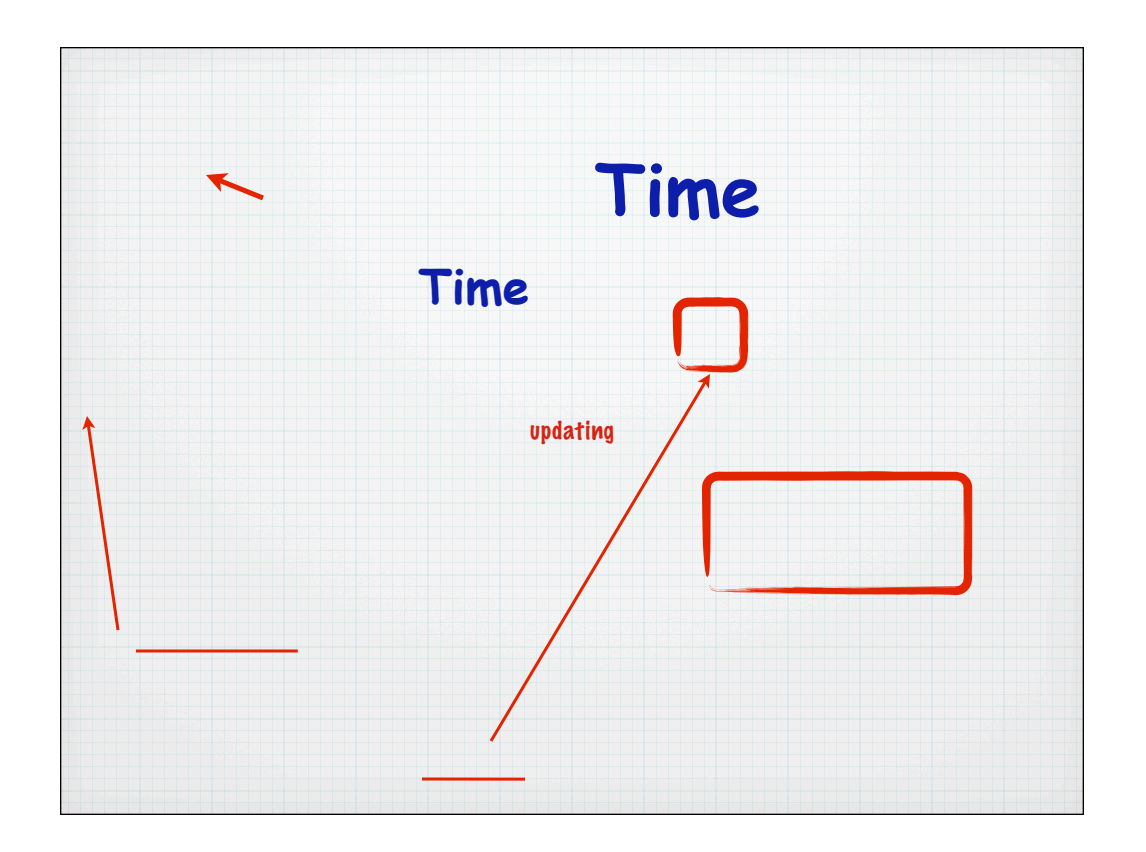

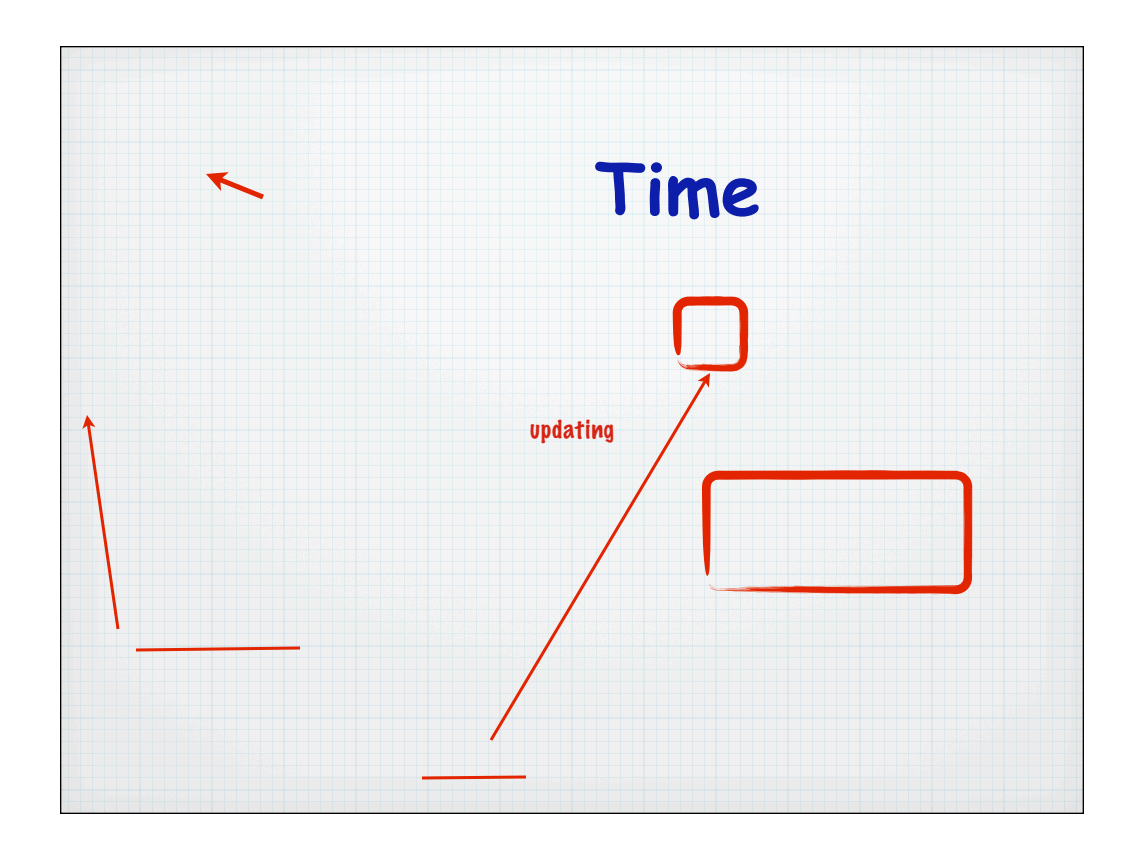